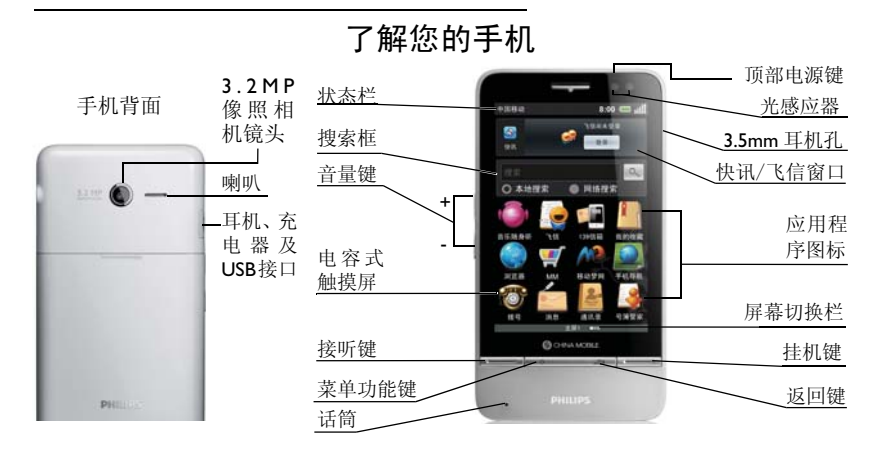

飞利浦将不断力争改善产品性能。因此,飞利浦保留修改本用户指南的权利,如有更改,恕不 另行通知。飞利浦力求确保该用户指南的信息准确性,但不承担用户指南与产品之间存在任何 错误、遗漏或差异的责任。本手机用于连接 GSM/GPRS/EDGE 网络。

如何操作 ...

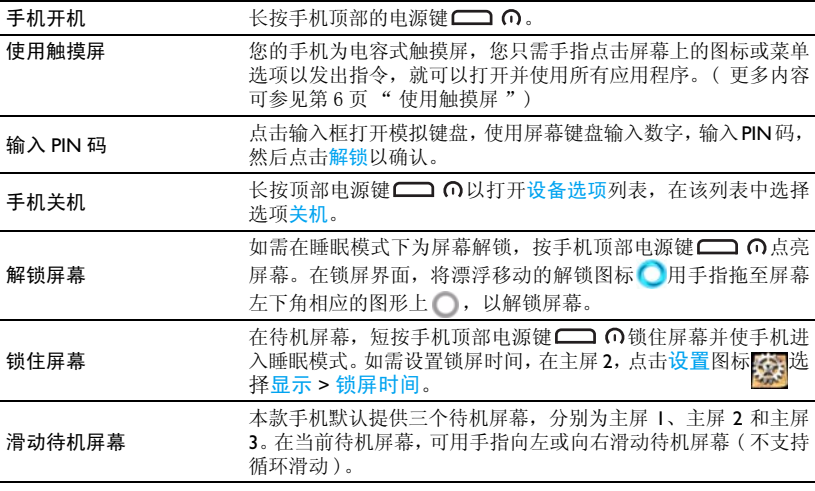

<span id="page-2-0"></span>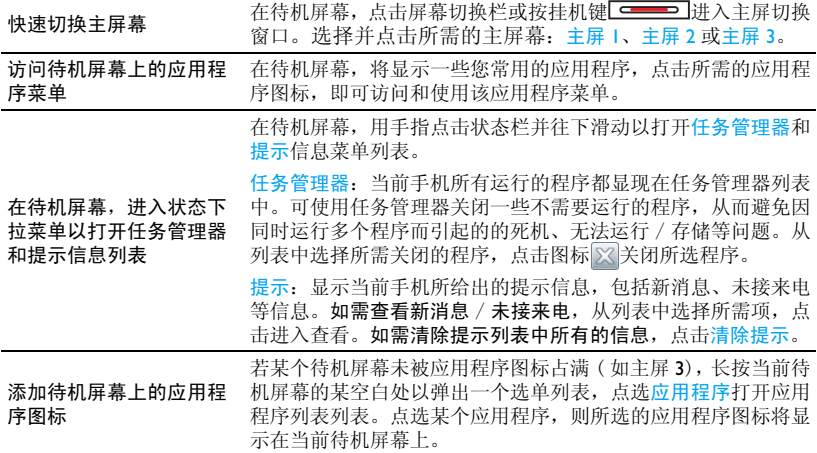

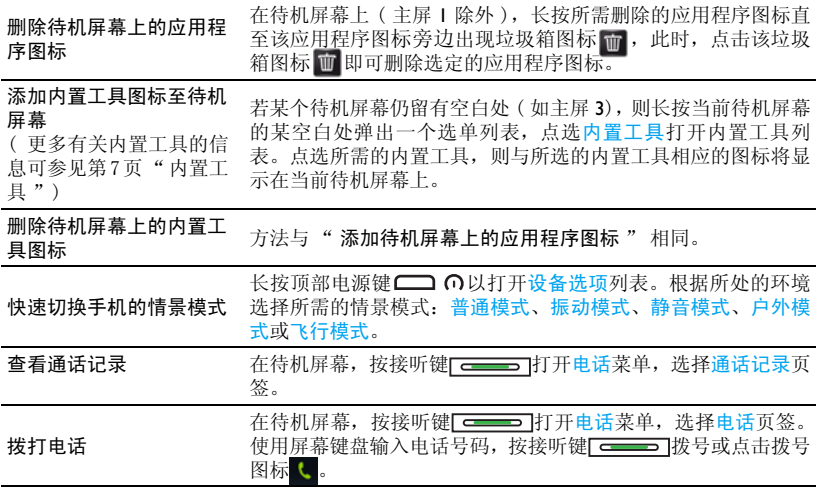

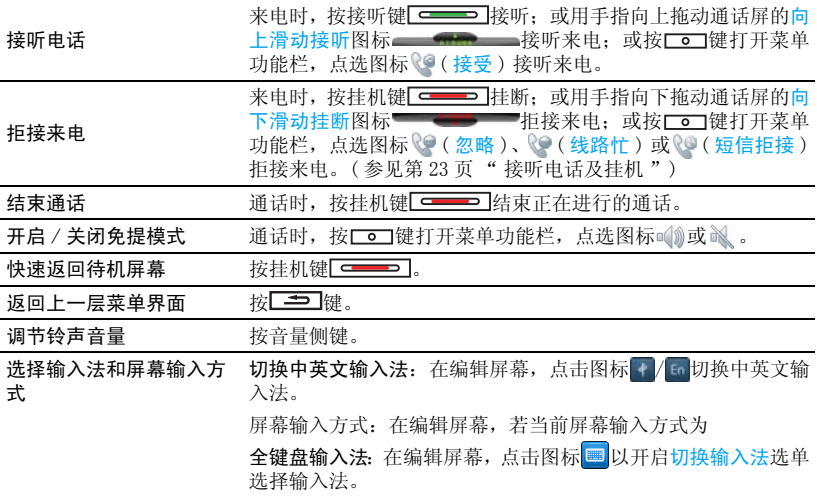

全屏手写输入法: 在编辑屏幕, 点击图标 2 以开启切换输入法 选单选择输入法。

4×4 键盘输入法: 在编辑屏幕, 点击图标 丰 以开启切换输入法选 单选择输入法。

<span id="page-5-0"></span>打开待机屏幕的菜单功能 栏

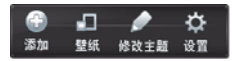

在待机屏幕, 按 工工键打开菜单功能栏, 可方便快捷的访问以下 四个选单列表。

添加 :点击进入添加屏幕菜单。可为当前待机屏幕添加菜单图 标,如果该待机屏幕已没有空间,那么将会自动添加到下一个待 机屏幕,直到您所设置的待机屏幕空间全部被占满。

壁纸 : 点击弹出选择壁纸的选单列表。

修改标题 : 可修改当前待机主屏的命名。

设置 : 可对待机屏幕进行如下设置:

- 首屏主题: 可修改首屏 ( 即主屏 I) 的主题。可在经典主题、黑光 主题和三维主题中进行选择,不同的主题让您体验不同的待机 屏界面效果。
- 屏幕切换效果 可让您体验待机屏幕切换时的三种不同效果 ( 普 通、卡片或立方体 )。
- 屏幕页数:可设置待机屏幕的页数。默认屏幕页数为三。
- 锁屏设置:可设置手机被锁时显示的解锁图标和动态壁纸。

#### <span id="page-6-0"></span>使用触摸屏

本款手机为电容式触屏手机,可通过人体的 感应电流来快速、准确地判断触摸点的位 置。

所以您只需用手指点击所需的图标,菜单或 选项以发出指令,便能使用或操作本款手机 的全部功能。

触笔及其他无感应电流器件无法控制屏幕。

#### 待机屏显示

您的手机使用的是单液晶显示屏,在屏幕上 显示的每一个字符都是一个完整的图形块, 其大小取决于字符的字体。

手机默认提供三个待机屏幕,分别为主屏 1、 主屏 2 和主屏 3。可用手指向左或向右滑动屏 幕。

• 如需设置多个待机屏幕, 可按 | o | 键打开 菜单功能栏,点击设置 > 屏幕页数。

- 如需在待机屏幕添加你所需的应用程序图 标或 / 和内置工具图标, 按 00 键打开菜 单功能栏,点击添加进入添加到屏幕菜单。 ( 更多内容可[参见第 5 页 " 打开待机屏幕](#page-5-0) [的菜单功能栏 "\)](#page-5-0)
- 如需删除待机屏幕上的应用程序图标或内 置工具图标,则长按所需删除的图标直至 该图标旁边出现一个垃圾框图标 而,然后 点击该垃圾框图标 而 即可。
	- \* 首屏 ( 主屏 1),默认显示的两个内置工具 图标和其它的应用程序图标是无法更改 及删除的。
	- 快讯 / 飞信窗口可快速进入移动快讯之掌 上书,以及快速登陆飞信。( 有关移动快 讯得更多内容[可参见第 79 页 " 快讯 "](#page-79-0)) 搜索条可进行本地和 / 或网络搜索。

#### 添加到主屏选单

长按待机屏幕的某个空白处打开一个选单列 表 (即添加到主屏洗单), 如下图:

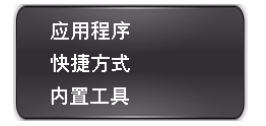

<span id="page-7-0"></span>内置工具 讲入该菜单, 选择某个内置工 具,则将其显示在该待机屏幕 上。

可选择的内置工具有:

- 快讯 / 飞信窗口
- 搜索条
- 时尚日历表
- 时钟
- 迷你音乐播放器

#### 主屏幕

主屏幕上显示的应用程序图标可让您访问手 机的各种不同功能。

本说明书以手机默认提供的三个待机屏幕, 且默认屏幕主题 —— 三维主题的界面风格为 例来向您介绍手机功能的操作使用。

下表分别列出了主屏 1、主屏 2 和主屏 3 上的 应用程序功能图标。如需了解相关功能,请 参阅其功能介绍页面。

- 应用 进入应用程序列表,选择某个应 用程序,则可以将其显示在该待 机屏幕上。
- 快捷键 进入快捷方式列表,您可以选择 进入某个快捷菜单。

主屏 1 またま エンジェント エンスティック 主屏 2

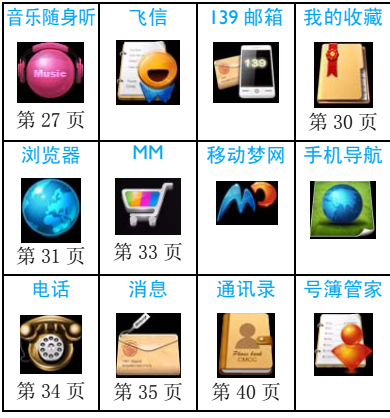

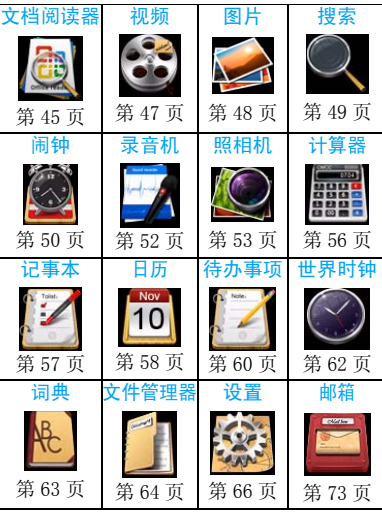

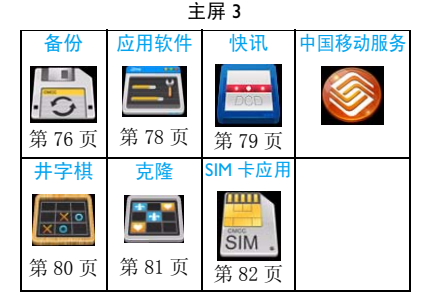

点击所需的功能图标进入相应功能菜单;按 □ 键打开菜单功能栏。点击 → 或按返回 键 二二返回上层菜单。按挂机键 二二二 回待机屏幕。

#### 状态栏

在手机屏幕顶部显示的是状态栏,该状态栏 中显示的是手机当前的状态,包括信号强 度、电池强度以及当前是否设置了闹钟等信 息。在状态栏的左侧若有图标显示,则是提 示当前有未接电话或者收到一封新的消息等 等。

在待机屏幕,用手指点击状态栏并往下滑动 将打开任务管理器和提示信息菜单列表。

### 光感应器

本机内置光感应器,在手机位置或周围光线 变化时,可进行相应调节。

• 选择主屏 2, 点击进入设置 > 基本设置 > 显 示 > 自动调光,点击选框图标 开启光感 应器。

本机可根据周围光线亮度自动调节背光级 别。请开启自动调光选项,以便电池节电。

#### 自动屏幕锁

在待机状态,本机在设置时长后会自动锁定 屏幕,并且手机进入睡眠模式。

#### 设置自动屏幕锁

洗择主屏 2, 点击讲入设置 > 基本设置 > 显 示 > 其它显示设置 > 锁屏时间设置锁屏时 长。

洗择主屏 2, 点击讲入设置 > 基本设置 > 显 示 > 其它显示设置 > 锁屏设置选择锁屏显示 图片。

#### 为屏幕解锁

手机处于睡眠模式时,按手机顶部电源键解 除睡眠模式,点亮屏幕。在当前的待机屏幕 上,用手指将漂浮移动的解锁图标O拖至 屏幕左下角与之对应的图形上 , 解除键 盘锁。

### 手动锁定屏幕

短按手机顶部电源键 — 6。

# 目录

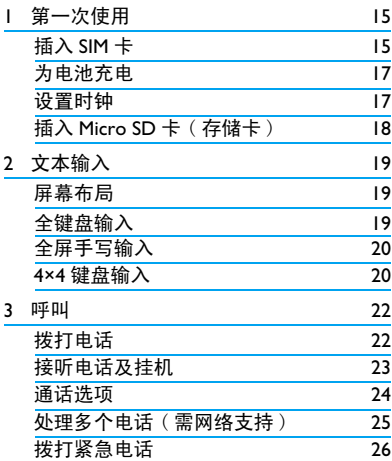

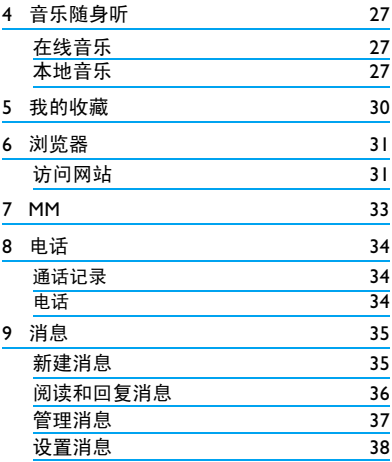

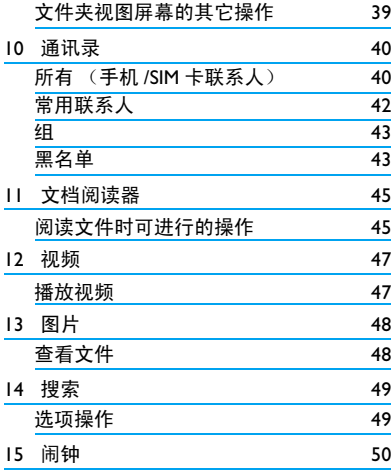

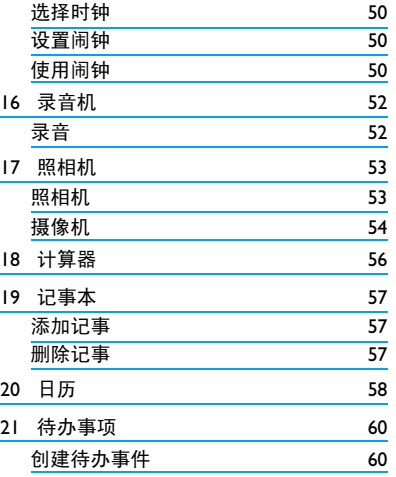

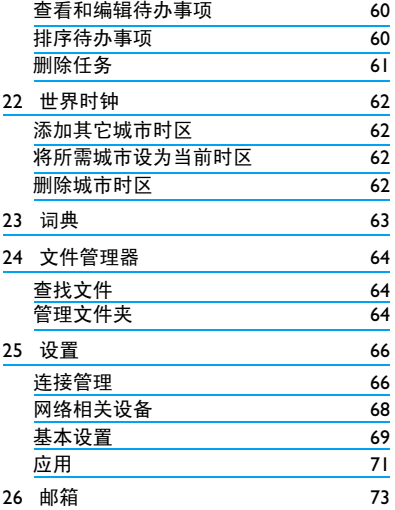

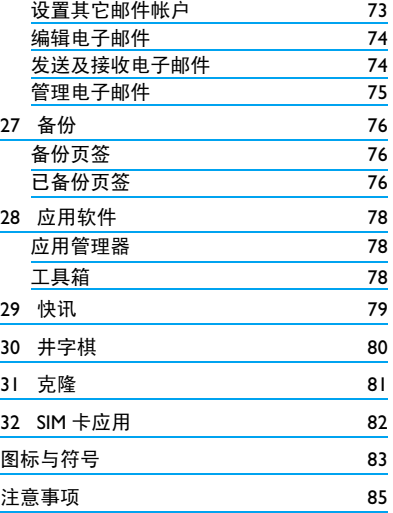

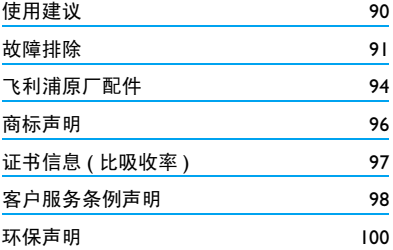

# <span id="page-15-0"></span>1 第一次使用

感谢您购买了我们的产品并成为飞利浦大家 庭的一员。

为了让您能充分享受飞利浦提供的支持 , 请 在 下 面 的 页 面 注 册 您 的 产 品: www.philips.com/welcome。

#### 在使用手机前,请先阅读 "注意事项 节内的安全指导。

使用手机时,须插入一张由网络运营商或零 售商提供的有效的 SIM 卡。 SIM 卡内含有您 所购买的服务信息、您的电话号码以及一个 可以储存电话号码与信息的存储器。

### <span id="page-15-1"></span>插入 SIM 卡

请按以下步骤插入 SIM 卡。在卸下手机后盖 之前,务必将您的手机关机。

1. 手机背面朝上, 如图所示方向, 两手用 力平行滑动手机盖。

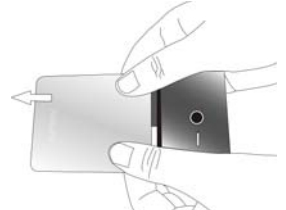

**2.** 利用电池底部的黑色凸起物,用手指抠住 电池该处并向上向外用力,使电池与主体 分开,然后将其取出。

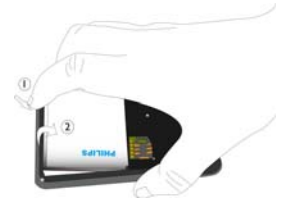

请不要在开机状态取出电池,因为这可能导 致您丢失所有的个人设置。

**3.** 如图示,将 SIM 卡与卡槽对齐,缺角朝向 手机顶部且金属触点朝下。然后将 SIM 卡 水平推入金属卡夹下。

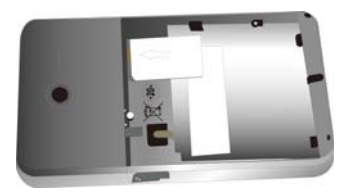

**4.** 如图示,将电池上的金属触点与电池槽的 金属触点对齐。然后将电池装入电池槽, 使其卡定。

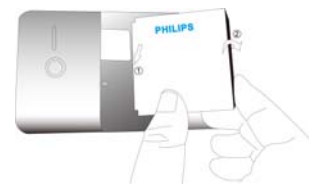

**5.** 将后盖身侧的两个小突起对准手机对应 位置的两个凹槽,然后将后盖按下并且平 行往手机底部推即可盖上后盖。

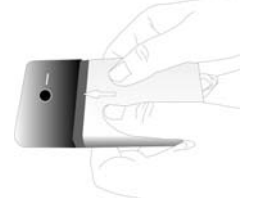

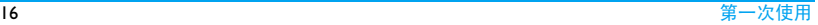

<span id="page-17-0"></span>使用手机前,请揭下屏幕及照相机镜头的保 护膜。

## 为电池充电

手机由充电电池提供电源。新电池已部分充 电。手机屏幕状态栏上的电池图标显示电池 状态。

为电池充电时,如下图所示插上充电连接器, 然后将连接器的另一端插入电源插座。

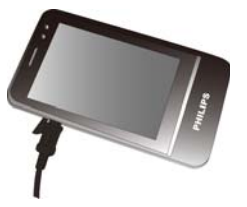

- 开机状态下充电,屏幕上电池电量图标中 的电量棒显示闪电状的充电状态,表明手 机处在充电状态。
- 关机状态下充电,屏幕上将显示充电画面。

待电池充满后,闪电图标消失,此时可以将 充电器的适配器从手机接口中取出。

电池完全充电后,将充电器继续连接在手机 上不会损坏电池。如需关闭充电器,应将其 从电源上拔下。因此,请选择易于您插拔的 插座。

如果您几天内都不会使用手机,建议您取出 电池。

充电时,您仍可以使用手机。如果电池完全 没电,则电池图标要在充电一段时间之后才 会出现。

#### 设置时钟

**1.** 确认手机已开机。 必要时,长按手机顶部的电源键。如需 要, 输入 PIN 码。 PIN 码为 4 到 8 位的 SIM 卡保护码, 由网络运营商或零售商预 设并提供。

<span id="page-18-0"></span>如果输入 PIN 码连续 3 次错误, SIM 卡将被 锁定。如需解锁,您必须向网络运营商索取 PUK 码。

2. 在主屏 2, 点击进入设置 > 基本设置 > 日 期和时间。

设置日期:设置手机显示的日期。在日期 编辑屏上,用手指按住输入框向上或者向 下滑动直至所需的数字出现。点击<del>保存</del>完 成设置。

- 设置时间:设置手机显示的时间。操作可 参考设置日期。
- 设置时区:为手机选择时区。

#### 设置格式:

24 小时模式:点击选框图标 , 将手机 时间的显示模式选择为 24 小时模式。 设置日期格式:点击该选项可设置手机显 示的日期格式。点击确认完成设置。

- **3.** 如需将时钟显示于待机屏幕上 ( 如主屏
	- 3), 按 **--** 望键打开菜单功能栏, 点击添 进入添加到屏幕菜单,选择内置工 具 > 时钟。

<span id="page-18-1"></span>插入 Micro SD 卡 ( 存储卡 )

您可以插入一张 Micro SD 以扩展手机存储容 量。

最大支持容量:8 GB

- 1. 先取下电池盖,可参见第15页"插入SIM [卡 "](#page-15-1) 步骤 2。
- **2.** 将 Micro SD 卡与卡槽对齐,金属触点朝 上,往里推进直至卡定。

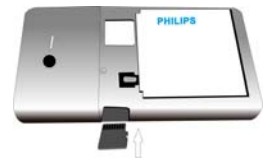

### 如需移处存储卡

- 1. 在主屏 2, 点击设置 > 应用 > 存储信息 > 移除存储卡。
- **2.** 正确移除存储卡后,按压Micro SD存储卡 解锁, 使其从卡槽中弹出。
- **3.** 合上卡槽盖。

# <span id="page-19-0"></span>2 文本输入

在本机上,您可通过三种输入方式输入文本 信息:全键盘输入、全屏手写输入以及 4×4 键盘输入。

在编辑屏幕,可点击键盘图标或握笔图标 ( ) ( ) 或 !! ) 切换输入方式。

#### 屏幕布局

文本输入行 ( ): 显示已经输入 的文本。

候选行 / 联想行:(位于文本输入行下方) 若当前为中文输入法时,输入文本行下方出 现的为候选行。候选行将根据所输入的字 符,显示相近的可供选择的字符。如果超过 一行,点击候选行的左、右箭头图标 / 进 行翻页。(若当前为 4×4 键盘输入方式, 则点 击上、下箭头图标 – / – )

若当前为英文输入法时,输入文本行下方出 现的为联想行。联想行将根据您所输入的字 符显示可能相关的字母或单词组合。

屏幕键盘区:位于候选行 ( 联想行 ) 下方, 点击输入单词、文字或符号。

全键盘输入 (■)

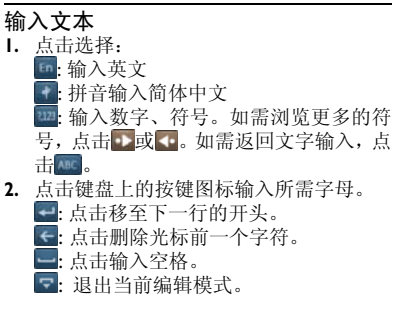

<span id="page-20-0"></span>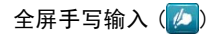

#### 输入文本

- **1.** 点击选择:
	- : 输入简体中文
	- : 输入中文
	- 123 输入数字
- **2.** 使用随机所附的手写笔在屏幕上书写,就 如同您用笔在纸上写字一样。
	- 日: 点击移至下一行的开头。
	- : 点击删除光标前一个字符。
	- : 点击输入空格。
	- : 输入符号。如需浏览更多的符号,点 击•或•,如需返回文字输入,点击 z 。

日: 退出当前编辑模式。

4×4 键盘输入 ( 1)

# 输入文本

**1.** 点击选择: : 输入英文 - 点击 predict 开启、关闭智能英文输入 法。

: 拼音输入简体中文

: 输入数字、符号。如需浏览更多的 符号,点击→或+。如需返回文字输 入,点击 ABC

- **2.** 点击键盘上的按键图标输入所需字母或 数字。
	- : 点击移至下一行的开头。
	- : 点击删除光标前一个字符。
	- : 点击输入空格。
	- **。**<br>2. 退出当前编辑模式。

# 智能英文输入

智能英文输入法是一种智能信息输入模式。 它含有一个综合的词语数据库,可让您快速 输入文本。只需按一次所需字母的对应键, 即可拼出单词。智能英文输入法会分析您输 入的按键,然后在弹出窗口显示可能相关的 字母或单词组合。

## 如何输入单词 "**home** "

- 1. 点选 4GHI, 6MNO, 6MNO, 3DEF, 屏幕上显示候选单词列表。
- **2.** 点击选择 "home"。

# 重复按键输入 (**ABC/abc** )

按所需字母的对应键输入单词。按一次可输 入按键上第一个字母,快速按两次可输入按 键上第二个字母,以此类推,直至所需字母 出现在屏幕上。

# 如何输入单词 "**home** " 点选<sup>4GHI</sup>、<sup>4GHI</sup>(GHI),6MNO<mark>、</mark>6MNO<mark>、</mark>6MNO (MNO), (MNO), 3DEF 3DEF (DEF).

# 拼音输入

直接点击字母来组合成拼音,并且该拼音组 合对应的候选字将显示于候选行上。如需翻 页,点击候选行的上、下或左、右箭头图标。 如果候选行出现了想要的汉字,直接用手指 点击并显示于文本输入行中,此时, 进入联 想输入状态。在联想状态下,联想行显示与 刚输入的字符具有联想意义的字符。

# <span id="page-22-0"></span>3 呼叫

## 拨打电话

## <span id="page-22-1"></span>在待机屏幕

- 1. 按接听键 **[ < see 5** )访问电话菜单。 屏幕上显示两个页签: 通话记录和电话。
- **2.** 点击电话页签,使用屏幕键盘输入电话号 码;

或点击屏幕底端通讯录图标 进入通讯 录选择所需联系人。

3. 按接听键 **[decited]** 或点击屏幕底端拨号图 标 、 呼叫。

如需拨打国际长途,长按拨号键盘上的  $O<sub>+</sub>$ 输入国际前缀 "+"。

使用通讯录 [\( 见第 40 页 " 通讯录 "](#page-40-0))

- **1.** 在主屏 1,点击通讯录。
	- 如需 杳 找 联 系 人,点击 杳 询 输 入 栏 Q、请输入名字 。 使用屏幕键盘输入联系

人姓名的首字母。那么含有该字母且已保 存在通讯录中的所有记录将显示在列表 上。

- 2. 点击 · 退出编辑模式,返回通讯录列表。 用手指滑动当前屏幕,直至出现所需的联 系人。
- **3.** 点击所需联系人,可查看与该联系人的近 期通话记录。
- 4. 按接听键 **[ w )** 按号, 或按 [ o ] 键打 开菜单功能栏,选择呼叫。

### 如需拨打 IP 电话

- **1.** 在通讯录列表屏幕,用手指长按所需联系 人所在条目栏,弹出一个选项选单。
- 2. 点击选项IP呼叫。(见第42页"其它操作 ["](#page-42-1))
- **3.** 在当前弹出的选单列表上,选择所需的 IP 拨号方式进行呼叫。

## 快速拨号

在待机屏幕,按接听键 – – - - 市访问电话菜 单,选择电话页签进入拨号屏幕。

<span id="page-23-1"></span>您可以长按数字键拨打预设的速拨电话号 码。

#### 在使用快速拨号功能前,请预先设置您的速 拨电话号码。

为联系人或电话号码设置快速拨号键:

- **1.** 在主屏 2,点击设置 *>* 通话设置 *>* 快速 拨号。
- 2. 选择位置 (1 对应至 9 )。点击并输入电 话号码。
- <span id="page-23-0"></span>3. 按 下 ] 键打开菜单功能栏,点选保存。

#### 接听电话及挂机

来电时, 如果呼叫方选择显示其 ID, 您的手 机将显示来电号码。如果该号码已存储在通 讯录中, 则会显示相应的联系人姓名。

- 接听电话: 按接听键 ■■■■■■ 接听; 或用 手指向上拖动通话屏的向上滑动接听图标 第十一卷听来电; 或按 一 键打开菜单功能栏,点选图标
	- 接听来电。
- 挂机:按挂机键 挂断;或用手指 向下拖动通话屏的向下滑动挂断图标 拒接来电;
	- 或按 [o] 键打开菜单功能栏,点选图标 © (忽略)或 © (线路忙)。
	- 如需挂断来电,并且手机自动向来电方发 送所编辑的呼叫拒接短信的内容,点击短 信拒接图标 。( 详情请[参见第 68 页 "](#page-69-1) 短 [信拒接](#page-69-1) ")
- 如需使用随机所附的单键耳机接听电话或 挂机,参[见第 94 页 " 耳机 "。](#page-94-1)
- 如需拒绝特定联系人的来电,您可以将该 联系人或号码添加到黑名单(有关黑名单的 更多信息请[参见第 43 页 " 黑名单 "](#page-43-1))。

在静音模式下,手机既不响铃也不振动 [\( 见](#page-70-0)<br>第 70 页 " 情景模式 " )。 情景模式")。

#### <span id="page-24-0"></span>通话选项

通话时, 按 o 键打开菜单功能栏, 可选择 如下选项进行操作:

- 扬声器 开 (关) 开启或关闭免提模式。
- 拨号盘 开启屏幕拨号键盘。
- 新通话 使用屏幕键盘输入新号码进行呼 叫,第一个电话被保持。
- 更多 建立电话会议:将被叫方接入 会议呼叫。
	- 静音:将电话设为静音/取消静 音。
	- 打开录音机:通话录音。
	- 挂起:保持当前通话。
	- 主菜单:访问主菜单屏幕。
	- 联系人:打开并访问通讯录菜 单。

# 录音

在某些国家,通话录音受法律限制。如果您 想在通话时录音,我们建议您知会呼叫方并 征得他们的同意。同时,您需对录音内容保 密。

如要在通话时录音,按 一 键打开菜单功能 栏,点击更多并选择打开录音机 ( 检查手机 中已正确插入了存储卡)。录音文件以.3ga格 式保存在存储卡的 Audios > Phone 文件夹中 [\( 见第 52 页 " 录音机 "](#page-52-0))。

#### 静音或取消静音

通话时, 按 Do 键打开菜单功能栏, 点击更 多并选择静音。选择打开 / 关闭静音功能。打 开静音时,话筒将关闭。

#### 调节音量

通话时,按音量侧键提高或降低音量。

#### <span id="page-25-0"></span>处理多个电话 ( 需网络支持 )

您可同时处理多个电话,或召开电话会议。 此功能取决于网络运营商和 / 或您所购买的 服务。

#### 拨打第二通电话

通话或通话保持时,您可拨打第二通电话。 此时, 按 o 建打开菜单功能栏, 点击新通 话输入电话号码或点击更多 > 联系人选择联 系人,点击图标 、开始拨号。第一通电话将 被保持,第二通电话开始拨出。第二通电话 接通后, 按 Do ] 键打开菜单功能栏, 点击更 多进入下列选项:

- 结束当前通话:断开一方的电话。
- 静音:关闭话筒。
- 打开录音机:通话录音。
- 切换:切换两通电话。
- 合并:将被叫方接入会议呼叫。
- 主菜单:访问主菜单屏幕。
- 联系人:打开并访问通讯录菜单。

#### 接听第二通电话

通话时,如果您接到第二通来电,手机会发 出提示音且屏幕上会显示来电信息。您可以:

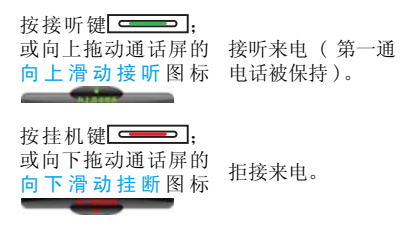

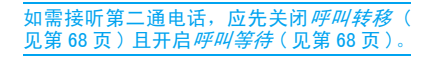

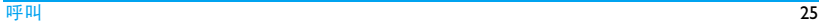

# <span id="page-26-0"></span>拨打紧急电话

如已插入 SIM 卡, 在待机屏幕, 按接听键 进入电话菜单,选择电话页签,输 入紧急号码,然后按接听键 [ <= )。

在欧洲,标准紧急号码是112,在英国为999。

# <span id="page-27-1"></span><span id="page-27-0"></span>4 音乐随身听

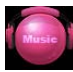

在使用该功能前,请确认手机内已正确插入 了 micro-SD 卡。

在主屏 1,点击进入音乐随身听。该菜单为您 提供了两个页签:在线音乐和本地音乐。

#### 在线音乐

选择该页签将会自动启动 WAP 浏览器,进入 无线音乐网页。如果网络连接失败,将会自 动跳转到本地音乐页签。

#### 本地音乐

将 MP3、AAC、MIDI、WAV 及 AMR 等格式 的音乐文件保存在存储卡的Audio文件夹中。 您可以用手机播放音乐。

#### 创建音乐库

#### 在电脑上编辑音乐文件

- **1.** 在电脑上打开Windows Media Player(或其 它音乐管理程序 )。
- **2.** 如需添加音乐文件,单击左边菜单上的媒 体库,然后单击顶部菜单上的添加。
- **3.** 在左边面板上,选择所有音乐。 右边面板上显示所有添加的音乐。
- **4.** 单击标题、艺术家或唱片集进行编辑。

因音乐管理软件或Windows Media Player的版 本不同,操作也会有所差异。请参阅您所使 用软件的帮助文档。

## 将音乐文件从电脑传送至手机

- **1.** 使用随机提供的USB数据线将手机连接到 电脑。选择手机上的大容量存储。
- **2.** 将音乐文件从电脑拷贝到存储卡的 Audio 文件夹中 [\( 见第 18 页 " 插入](#page-18-1) Micro SD 卡 [\( 存储卡 \)"](#page-18-1))。

**3.** 将手机 (USB 储存设备 ) 从电脑上安全移 除。

音乐文件已传送到手机中。

#### 播放音乐

手机中的音乐文件保存在以下四个文件夹 中:

- 专辑:按专辑分类的歌曲。
- 艺术家:按歌手分类的歌曲 歌曲:手机上全部歌曲。
- 风格: 按歌曲风格分类的歌曲。

### 播放音乐文件

- **1.** 如果手机中已插入存储卡,点击音乐随身 听 *>* 本地音乐。
- **2.** 从歌曲文件夹中选择需播放的歌曲。播放 屏幕上显示文件信息及播放进度。 播放音乐时 ( 在播放屏幕 ), / : 点击开始或暂停播放。 144/201: 重复点击选择歌曲。 : 停止播放。
	- : 点击返回上层菜单。

 $\blacktriangleright$  ( $\blacktriangleright$  c): 点击开启或关闭随机播放。

L-7-T-T: 点击重复播放所有或当前歌

曲。

: 点击关闭重复播放。

■ (■ ): 点击进入正在播放列表。

- 按音量侧键调节音量。
- 按挂机键  $\equiv$  对返回待机屏幕。
- 按 一 键打开菜单功能栏,点击选项: 添加到播放列表: 将当前播放的歌曲添 加至我的最爱文件夹中。

作为铃声:将当前播放的歌曲设为来电 铃声。

搜索歌词:可为当前的音乐文件搜索歌 词,如果搜索失败则会提示此歌暂无 歌词。

欣赏音乐时请适当调节音乐音量。长时间处 于高音量环境中可能会损坏您的听力。

## 播放列表

您可为所需播放的歌曲创建播放列表。

您上次播放的歌曲保存在播放列表 > 最近添 加中。 您最近从网上下载到手机本地的歌曲 保存在播放列表 > 最新下载中。

- 1. 在播放列表屏幕, 按 Do 键打开菜单功 能栏,点击创建列表进入歌曲列表屏幕。 您也可以为新建的列表重命名,点击条目 栏新播放列表 XX(XX 代表数字), 打开 输入法虚拟键盘。输入列表名称后,点击 关闭虚拟键盘回到歌曲列表。
- 2. 点击选框图标 □, 勾选需添加的歌曲; 按 工 键打开菜单功能栏, 点选全选或 取消全选。
- 3. 按 **--** 锺打开菜单功能栏, 点击确定将 选中的歌曲添加至该播放列表。

# <span id="page-30-1"></span><span id="page-30-0"></span>5 我的收藏

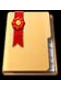

在使用该功能前,请确认手机内已正确插入  $\top$  micro-SD  $\pm$ .

在主屏 1,点击进入我的收藏。

- 音频: 储存音频文件, 如音频录音、收音机 录音、音乐文件、铃声或其它文件。( [见第](#page-27-0) [27 页 " 音乐随身听 "\)](#page-27-0)
- 视频:储存视频文件或其它文件。[\( 见第 53](#page-53-0) [页 " 照相机 "](#page-53-0))
- 图片: 储存照片、 .jpg 文件及其它文件。( [见第 48 页 " 图片 "](#page-48-0))
- 百宝箱: 储存下载或者保存在存储卡内安装 完成的游戏文件。

在游戏列表界面,选择某个游戏,点击即可 启动该游戏。在该界面下,您也可以按  $\overline{\phantom{a}}$ 同键打开菜单功能栏, 选择点击百宝箱

选项菜单,此时将会进入移动梦网下载专 区页面,方便您进行游戏的下载。

• 所有文件:储存在存储卡中所有文件。 按厂可键打开菜单功能栏,可进行新建文 件夹、排序、查看属性或更多操作。

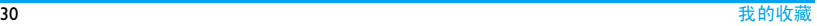

# <span id="page-31-1"></span><span id="page-31-0"></span>6 浏览器

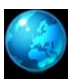

您可使用此功能浏览互联网。有关服务申 请、数据账户信息及 WAP 设置,请咨询网络 运营商。

在主屏 1, 点击刘览器进入该菜单, 将直接打 开手机内置默认的网页进行浏览。

当您首次使用 WAP 浏览器时,您需要首先设 置 WAP 的配置。

您手机上的配置中的某些条目可能在出厂 已经设置为某网络运营商的 WAP 参数。如果 您是此网络运营商的用户,您可以直接使 用。如果您是其它网络运营商的用户, 您必 须重新设置配置。

按 o 键打开菜单功能栏,选择更多 > 设置 可进行主页的相关设置。

#### 访问网站

止

在访问某个网页浏览界面时, 按 工工键打开 菜单功能栏可进行如下操作:

转到 该选项列出了您最近访问的网 页记录。点击某个记录进入浏 览。还可以点击在户联网搜 索,进行网址的输入。

刷新 / 停 刷新或停止网页链接。

窗口管理 可将正在浏览的网页加入窗口 管理。在当前屏幕上显示的是 您所加的窗口列表,按 O 键 打开菜单功能栏可进行相关操 作。

浏览器 31

更多 主页:点击该选项即跳转到主 页进行浏览。

> 书签:点击显示所收藏的书签 列表。

> 历史记录:列出了您最近访问 的网页记录,以方便您在选定 历史记录的情况下,可以直接 点击访问该网页。

> 查看下载:可查看您所进行的 网页内容下载。

> 设置:可进行网页内容、数据 连 接、清 除 历 史 记 录、清 除 cookies 等设置。

> 更多操作:可进行该页面信息 的查看、共享该页面链接、全 屏切换等操作。

退出:可以退出浏览器。

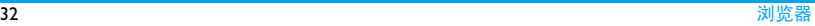

# <span id="page-33-1"></span><span id="page-33-0"></span>7 MM

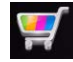

在主屏 1, 点击进入 MM, 即中国移动 Mobile Market,这是一家线上软件商店,用以满足您 不同的需求。

- **1.** 点击搜索栏内打开屏幕虚拟键盘,输入您 感兴趣的商品名称。
- 2. 点击搜索栏右侧的图标 Q, 手机将自动 为您搜索相匹配的商品。 点击 关闭屏幕虚拟键盘。
- 3. 点击图标 (4) 或按 三二 键退出该菜单。

使用该功能,将产生相应的上网流量费。有 关收费标准,请咨询您当地的网络运营商及 服务供应商。

<span id="page-34-1"></span><span id="page-34-0"></span>8 电话

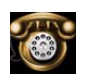

在主屏 1, 点击进入电话。 该功能菜单为您提供了两个页签: 通话记录 和电话。

#### 通话记录

对于拨入和拨出的电话,本机均有记录。

进入通话记录查看通话记录。您可以回复来 电、发送信息、共享信息或将电话号码保存 到电话簿。在通话列表, 按 o 望键打开菜单 功能栏, 占击删除, 可根据需要删除通话记 录。

在通话记录列表,点击所需的通话记录访问 该通话记录的详细信息,按 | o ]键打开菜单 功能栏,可选择相关操作。

进入号码输入屏,更多内容可参[见第 22 页 "](#page-22-1) [在待机屏幕 "](#page-22-1)。

# <span id="page-35-1"></span><span id="page-35-0"></span>9 消息

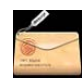

若想发送短信,需要先设置正确的短信服务 中心号码。该号码可从网络服务商处获得。 若想发送彩信,需要先设置正确的彩信中心 地址。该地址可从网络服务商处获得,本手 机中将给出默认地址。

### 新建消息

#### 编写和发送短信

短信服务 (SMS) 让您可向对方发送文本信 息。按照以下步骤, 编辑和发送短信:

- **1.** 在主屏 1, 点击进入消息菜单。
- 2. 按 o 键打开菜单功能栏,点击新建消 息。

在编辑消息内容编辑框内,输入消息内容

在收件人编辑框内,输入收件人的电话号 码;或点击收件人图标 数件人进入通讯 录,点选所需的联系人 ( 可输入多个收件 人的号码),然后按 p 望打开菜单功能 栏,点击选定确定联系人。

**3.** 消息内容和收件人电话号码输入完后,点 击内容编辑框右侧的发送图标 ,, 直接 发送该条短信。

#### 如需将该条短信保存为草稿或带回执发 送,

- 1. 点击 显 退出编辑模式, 返回新建消息屏 幕。
- 2. 按 o 键打开菜单功能栏,点击带回执 发送或更多 *>* 保存草稿。

#### 编写和发送彩信

;

您的手机支持 MMS( 多媒体信息服务 )。通过 多媒体信息服务, 您可以接收或发送含有图 片、声音和文本的彩信。
发送彩信时,请确认您的收件人的电话支持 彩信功能以便查看您的彩信。按照以下步 骤, 编辑和发送彩信:

**1.** 步骤 1-2 与 [" 编写和发送短信 "](#page-35-0) 相同。

#### 当您编辑的信息文本超过 690 字节,该条信 息将会转化为彩信发送。

- 2. 点击 显退出编辑模式,返回新建消息屏 幕。
- 3. 按 o 键打开菜单功能栏,点击添加主 题输入彩信主题。
- 4. 按 o 键打开菜单功能栏,点击附件可 添加以下文件: **5. 发送图标 ,发送**图标 。
- 图片 进入图片菜单,点选所需添加 的图片。
- 照相机 进入照相机预览模式,拍摄新 的照片作为附件添加到彩信。
- 转变为幻灯 片模式 进入幻灯片编辑模式,可同时 添加多个附件。
- 视频 进入视频菜单,点选所需添加 的视频文件。
- 音频 进入歌曲列表,点选所需添加 的音频。
- 录制音频 进入录音机菜单,录制一段新 的音频作为附件添加到彩信。
- 电子名片 将手机中的或 SIM 卡中的联系 人信息作为名片加入到彩信。
- 其它 进入文件管理器菜单,点选存 储卡内某个所需的文件作为附 件添加到彩信。
- 

受版权保护的图片及语音文件不能通过彩信 发送。

#### 阅读和回复消息

本款手机可让您通过两种不同的视图方式 ( 文件夹视图或消息视图 ) 来阅读及管理手机 中所有的消息。

- 如需切换为文件夹视图, 在主屏 1, 点击进 入消息,按 工 键打开菜单功能栏,点击 文件夹视图。
- 如需切换为消息视图, 点击进入<u>消息</u>, 按 □□键打开菜单功能栏,点击消息视图。
- \* 下面以文件视图为例向您介绍消息菜单功能的 使用。
- **1.** 在主屏 1,点击进入消息 *>* 收件箱。
- **2.** 点击所需的信息进行阅读。
- 3. 在当前消息屏幕, 按 o **l** 键打开菜单功 能栏,点击回复。

#### 管理消息

手机和 SIM 卡中存储的信息分类保存在以下 文件夹中:

- 收件箱:收到的信息
- 发件箱:未能成功发送的信息
- 已发送: 已发出的信息
- 草稿箱:保存为草稿的信息

SIM 卡:保存在 SIM 卡中的信息 黑名单: 拒收或过滤掉的信息

#### 管理信息

以收件箱的操作为例,其它文件夹的操作均 可参考收件箱。

在文件夹视图屏幕,点击收件箱,进入收件 箱消息列表:

对于短信、彩信,或不同文件夹,功能选项 可能有所不同。

在收件箱消息列表, 按 [o] 键打开菜单功能 栏,可进行如下操作:

#### • 新建消息

- 消息备份:将消息备份至存储卡中。
- 删除:删除列表中被选中的消息。
- 更多:
	- 设置:设置信息。 移动:将列表中选中的消息移至 SIM 卡或安 全信箱。

消息 37

在收件箱消息列表,点击所需的消息进行阅 读。在当前消息屏幕, 按 □□键打开菜单功 能栏,可进行如下操作:

- 回复:回复发件人。
- 转发:转发当前信息。
- 删除:删除当前信息。
- 更多

呼叫:呼叫发件人。

移动至:将该信息移至 SIM 卡或安全信箱。 新建消息

#### <span id="page-38-0"></span>设置消息

部分信息设置取决于您向网络运营商申请的 服务。有关帐户设置、状态设置、服务器设 置或其它相关设置,请咨询网络运营商。

在文件夹视图屏幕,按 Lo 】键打开菜单功能 栏,点击更多 *>* 设置。

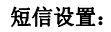

心

- 短消息中 选择默认的短消息中心号码。如 果 SIM 卡上没有可选号码, 必须 手动输入该号码。
- 有效期 选择您的短信保存在短消息中 心的时间。当您的收件人没有 接入网络,不能及时收到短信 时,此功能可在有效期内、在收 件人接入网络时将短信转发给 收件人。此功能取决于您所购 买的服务。
	- 发送报告:若选择此选项,手机 将以短信提示您的信息是否发 送成功。

此功能取决于您所购买的服 务。

# 彩信设置:

- 常用设置 选项 您可以设置发送报告、请求发 送阅读报告、自动获取或漫游 自动获取消息等选项。
- 数据连接 选择一种数据连接作为默认的 彩信发送方式。

更多详情请咨询您的网络供应 商。

服务中心 设置彩信的服务中心。

签名 输入彩信签名。

### 安全信箱密码设置

设置或修改安全信箱的密码。

#### 文件夹视图屏幕的其它操作

在文件夹视图屏幕,按 一可键打开菜单功能 栏,点击更多,可进行如下操作:

- 设置:设置信息。( 参见 [" 设置消息 "](#page-38-0))
- 新建文件夹:新建一个文件夹于文件视图列 表。
- 邮箱:进入邮箱菜单。
- 139 邮箱
- 安全信箱: 输入安全信箱密码, 进入安全信 箱查看消息。

# 10 通讯录

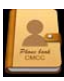

在主屏 1, 点击进入通讯录。该菜单为您提供 了四个页签 ( 从左至右 ):通讯录页签 ( 所有 / 手机 /SIM 卡联系人 )、常用联系人、组、黑 名单。您可用手指向左或向右滑动屏幕来查 看这四个页签。

#### 所有 (手机 /SIM 卡联系人)

第一个页签的显示名称取决于在菜单功能栏 之选项更多 > 设置 > 联系人视图设置的选 项。若选择所有,则页签显示为所有,以此 类推。

您的联系人信息保存在 2 个通讯录中: SIM 卡 通讯录 ( 位于 SIM 卡中,可保存的条目数依 卡的容量而定 ) 及手机通讯录。

#### 添加联系人

# <span id="page-40-0"></span>将联系人加入手机通讯录中

对于手机通讯录中的联系人,您可额外加入 详细信息,如家庭地址、工作邮箱等, 或识 别功能,如大头贴及来电铃声。

- 1. 在通讯录列表屏幕, 按Lo 望排打开菜单 功能栏,点击更多 > 设置 > 联系人视图 设置 > 手机。
- 2. 点击图标<sup>(4)</sup>返回通讯录列表,此时页签 名称为手机,列表显示的为所有保存在手 机通讯录中的联系人记录。
- 3. 在当前手机通讯录列表, 按 **下** 键打开 菜单功能栏,点击新建联系人。 输入联系人姓名、手机号码、工作邮箱、 飞信、家庭地址等信息。 如需设置更多其它的信息,按 一 键打 开菜单功能栏,点击更多信息。 如需删除某个信息栏,则点击图标 × 。
- 4. 输入完后, 按 **Lo** 键打开菜单功能栏, 点 击保存。

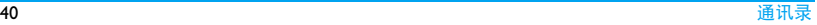

#### 将联系人加入 **SIM** 卡通讯录中

- 1. 在通讯录列表屏幕, 按 O 键打开菜单 功能栏,点击更多 > 设置 > 联系人视图 设置 > SIM。
- 2. 点击图标<sup>(4)</sup>返回通讯录列表, 此时页签 名称为 SIM 卡联系人,列表显示的为所有 保存在 SIM 卡通讯录中的联系人记录。
- **3.** 参照 [" 将联系人加入手机通讯录中 "](#page-40-0) 步 骤 3 和 4 进行操作。

#### 查找联系人

- 1. 在通讯录列表屏幕, 按Lo 想打开菜单 功能栏,点击更多 > 设置 > 联系人视图 设置 > 所有。
- 2. 点击图标<sup>(4)</sup>返回通讯录列表,此时页签 名称为所有,列表显示的为所有保存在手 机和 SIM 卡通讯录中的联系人记录。
- **3.** 在通讯录列表屏幕,点击查询输入栏 。 Q 请输入名字

使用屏幕键盘输入联系人姓名的首字母。 那么含有该字母且已保存在通讯录中的 所有记录将显示在列表上。

也可以上、下移动右侧滚动条,打开滑杆 图标 , 那么当前名称的首字符 ( 英文 或拼音 ) 即按升序或降序出现。

# 编辑联系人

- **1.** 在通讯录列表屏幕,点击所需联系人。
- 2. 在当前联系人通讯信息屏幕, 按 Lo 望 打开菜单功能栏,点击编辑联系人。 对于 SIM 卡通讯录中的联系人, 只有姓名 和手机号码可编辑。

#### 复制或删除一位联系人

- **1.** 在通讯录列表屏幕,点击所需联系人。
- 2. 在当前联系人通讯信息屏幕, 按Lo 键 打开菜单功能栏,点击更多。
- **3.** 点选删除联系人或复制到手机 /SIM 卡。

#### 复制或删除多位或所有联系人

若当前通讯录页签为所有页签,

- 1. 在通讯录列表屏幕, 按Lo 望打开菜单 功能栏,点击选项复制到 SIM 卡或删除。 或点击选项更多 > 复制到手机。
- 2. 点击选框图标 , 勾选所需联系人; 或按 一 键打开菜单功能栏,点选全选 或取消全选。
- 3. 按 下 键打开菜单功能栏,点击复制到 SIM 卡、删除或更多 > 复制到手机。

若当前通讯录页签为手机或 SIM 卡, 也可以 参考上述的步骤进行操作。

### 备份重要联系人信息

您可将重要联系人作为文件保存在号簿管家 或存储卡中 ( 本地备份 )。如需备份至存储卡 中,更多多点可参见第 76 页 "备份 "。 若当前通讯录页签为所有页签,

- 1. 在通讯录列表屏幕, 按 o 望 打开菜单 功能栏,点击更多 > 备份。
- **2.** 选择号簿管家或本地备份。

若当前通讯录页签为手机或 SIM 卡, 也可以 参考上述的步骤进行操作。

# 其它操作

- 在通讯录列表屏幕,选择一位联系人,用手 指长按该联系人所在条目栏,弹出一个选 项选单,您可进行如下操作:
	- 呼叫联系人:拨打所选联系人电话。

IP 呼叫:打开选择呼叫号码选单。可选择所 需的 IP 拨号方式拨打联系人电话。( 更多信 息可参[见第 22 页 " 如需拨打](#page-22-0) IP 电话 ") 发送消息:向联系人发送短信。

发送名片:通过短信或彩信发送联系人信 息。

删除联系人:删除所选联系人。

• 在通讯录列表屏幕, 占击所需联系人讲入 所选联系人通讯信息屏幕。按 立 键打开 菜单功能栏,可进行的操作有: 编辑联系 人、呼叫、发送消息、更多 ( 发送名片、删 除联系人和复制到手机 )。

### 常用联系人

点击常用联系人页签,可查看与您经常联系 通话的联系人列表名单。

### 如需清除历史记录,

在常用联系人列表屏幕,按 一 可键打开菜单 功能栏,点击清除历史记录。

#### 组

#### 新建群组

显示群组列表,默认有 2 个来电群组:家庭 和朋友。

- 1. 在群组列表, 按 **Lo** 键打开菜单功能栏, 点击新建组。
- **2.** 输入组名称,添加备注以及选择铃声。
- 3. 设置完成后, 按 **c** 键打开菜单功能栏, 点击保存。

#### 为手机通讯录中的联系人设置群组

- **1.** 在群组列表,点击所需的群组。
- 2. 在当前群组屏幕, 按 **co** 键打开菜单功 能栏,点击添加组成员。
- 3. 在手机通讯录列表,点击选框图标 勾选所需联系人;

或按 一 键打开菜单功能栏, 点选全选 或取消全选。

4. 按 **[o]** 键打开菜单功能栏, 点击添加组 成员。

#### 黑名单

您可拒绝黑名单中的联系人的所有来电。

#### 添加黑名单

- 1. 在黑名单页签屏幕, 按□■】键打开菜单 功能栏,点击加入黑名单。
- 2. 在手机通讯录列表,点击选框图标 勾选所需联系人; 或按 二键打开菜单功能栏,点选全选 或取消全选。
- 3. 按 Lo 键打开菜单功能栏, 点击加入黑 名单。

#### 移出黑名单

若黑名单列表中已有联系人记录。

1. 在黑名单页签屏幕, 按□□键打开菜单 功能栏,点击移出黑名单。

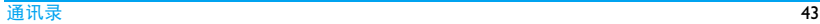

2. 在黑名单列表,点击选框图标□,勾选 所需联系人; 或按 [o] 键打开菜单功能栏,点选全选

或取消全选。

3. 按 **--** 键打开菜单功能栏, 点击移出黑 名单。

删除黑名单中的一个联系人

• 在黑名单列表,用手指长按所需联系人所 在条目栏,弹出选项移出黑名单,点击该选 项即可。

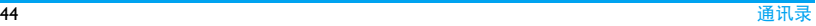

# 11 文档阅读器

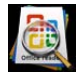

### 切换至主屏 2:

- 用手指向左或向右平行滑动至主屏 2。
- 在待机屏幕,按挂机键 进入主屏 切换窗口, 点选主屏 2。

在使用该功能前,请确认手机内已正确插入 了 micro-SD 卡。

在主屏 2,点击文档阅读器。

通过该菜单,您可以读取几乎所有格式的文 档,包括 txt、doc、ppt 文档或 PDF 文档等。 从存储卡中选择选择所需的文档,点击该文 档进行阅读。

阅读文件时可进行的操作:

#### 屏幕操作

以下操作以阅读 txt 文档为例,其它文档操作 可以此为参考。

阅读文档时,点击屏幕底部右下角的图标 弹出一个选项组图标 。 。 。

- 如需在阅读时查找特定词,点击图标 。打 开查找选项框。 在搜索输入栏内输入所需查找文件中的特 定词语。 在搜索前,可根据需要点击所需选项 ( 向 前、向后或区分大小写 ) 设置搜索条件。 设置完后,点击选项<del>查找</del>进行搜索。 点击选项关闭,可关闭查找选项框返回文 档屏幕。
- 如需顺时针旋转屏幕 **90** 度阅读文档,点击 图标 。
- 如需开启或关闭全屏显示,点击图标 动或 。

其它操作

阅读文档时, 按 o 键打开菜单功能栏, 可 进行以下操作:

- 如需打开文件所在文件夹, 点击打开。
- 如需打开浏览选项选单,点击浏览。 可根据您的需要进行选择全屏显示、旋转 显示,选择等。
- 如需浏览或增加书签, 点击书签。
- 如需查看文档属性或进行其他相关设置, 点击更多。

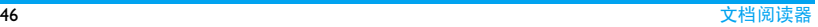

<span id="page-47-0"></span>12 视频

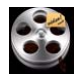

在使用视频播放功能前,请先正确插入您的 micro-SD卡。您的手机可播放MP4或3GP格式 的视频文件。将视频文件保存在存储卡的 Videos 文件夹下。

在主屏 2,点击进入视频菜单。

#### 播放视频

如需播放所需的视频文件,请[参见第 55 页 "](#page-55-0) [视频短片录制后 "](#page-55-0)。

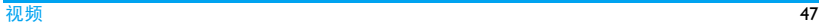

# 13 图片

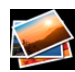

在使用该功能前,请确认手机内已正确插入 了 micro-SD 卡。

该菜单功能可保存及管理所有储存在存储卡 内的图片文件。将图片文件保存在存储卡的 Pictures 文件夹下。

在主屏 2, 占击讲入图片萃单。

在图片菜单屏幕,显示有所有图片文件夹, 该文件夹保存着手机自动识别的所有图片文 件。

若您已经使用手机照相机拍摄并储存了照 片, 则图片萃单屏幕还将显示我的昭片文件 夹。

在图片菜单屏幕,按 一个键打开菜单功能 栏,点击显示更多将显示其它的被隐藏的文 件夹。

#### 查看文件

- **1.** 点击所需的文件夹,进入该文件夹下图片 文件缩略图列表屏幕。 查看图片时,可以将手机旋转 90 度, 垂 直或水平观看图片。
- **2.** 点击所需的图片进行查看。 更多操作可参[见第 54 页 " 拍照后 "。](#page-54-0)

# 14 搜索

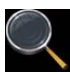

在主屏 2, 点击搜索讲入搜索菜单屏幕。 在该屏幕上显示搜索输入框框 【接索: 1 ■,您可以输入想要搜 索的全部或部分文件名,输入完成后点击输 入框右侧的搜索图标 。,手机则将会自动讲 行本地搜索 [\( 见第 64 页 " 文件管理器 "](#page-64-0) 之 " 本地搜索 "),此时搜索出来的相应文件 将会按页签形式排列。

#### 选项操作

在搜索屏幕,按 一 键打开菜单功能栏,可 进行如下操作:

- 高级搜索 在高级搜索屏幕,点击联系 人条目栏右侧的下拉图标 打开选项菜单。可选择 联系人、消息、电子邮件、 文件、通话记录或浏览器 作为所需搜索信息的大 类。不同的类型,高级搜索 的选项也不一样。
- 搜索设置 搜索存储卡: 点击选框图 标 , 勾选该选项, 将启 用存储卡搜索,否则将禁 用存储卡搜索。
	- 搜索内容类型: 点击选框 图标 , 勾选需要搜索 的内容类型。
- 索引状态 可按照索引位置或者索引类 型查看手机索引状态。

# 15 闹钟

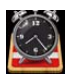

在主屏 2,点击闹钟。

#### 选择时钟

在闹钟菜单界面,点击当前时钟图标进入选 **择时轴**菜单。

在屏幕底端列出了几款不同风格的时钟。用 手指向左或向右平行滑动进行浏览,并点击 所需的时钟。

#### 设置闹钟

默认显示 3 组闹钟, 您可以分别设置为开或 主。在闹钟列表界面下, 按 一 弹打开菜单 功能栏,可以讲行如下操作:

• 添加闹钟 在默认的三组闹钟基础上可以添 加更多的闹钟。

- 隐藏时钟:可以隐藏该菜单界面下显示的时 钟,不予显示。
- 日期时间设置: 可以为手机设置日期和时间 [\( 见第 17 页 " 设置时钟 "](#page-17-0))。
- 1. 选择闹钟, 并点击讲入闹钟设置屏幕。 闹钟时间:设置闹钟时间。 闹钟重复类型:根据需要点击选项从不、 每天或工作日。

自定义闹钟重复:可自行指定单个或多个 工作日或周末闹铃。点击确认完成设置。

**2.** 设置完后,点击图标 返回即可保存设 置。

#### 使用闹钟

在设定闹钟时间 , 闹钟会响铃或振动,取决 于您所选择的情景模式类型 [\( 见第 70 页 "](#page-70-0) 情景模式")。

选择取消:闹钟停止响铃。

选择延时提醒: 闹钟在 10 分钟后再次响铃。

手机关机或设为会议模式时,闹钟仍会在设 定时间响铃或振动。

手机设为静音模式时,闹钟在设定时间既不 响亮也不振动,但闹铃提醒窗口将会弹出在 屏幕上。

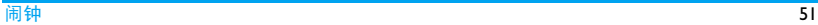

# 16 录音机

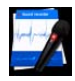

在使用该功能前,请确认手机内已正确插入 了 micro-SD 卡。

在主屏幕 2,点击进入录音机。

# 录音

- 在录音屏幕,点击 开始录音。
- 录音时, 点击 ■■停止录音。
- 此时, 在录音停止屏幕, 点击保存将录音文 件保存至存储卡的 Audios > SoundRecorder 文件夹中,点击放弃不保存该录音文件并 返回至录音屏幕。

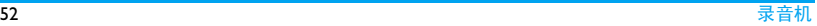

# 17 照相机

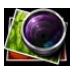

您可使用手机拍摄照片 ( 可达 320 万像素 ) 或录制视频短片。

在使用相机功能前,请先正确地插入 Micro-SD卡至您的手机中。([见第18页"插入](#page-18-0)Micro SD [卡 \( 存储卡 \)"\)](#page-18-0)

#### 拍摄照片或录制视频短片时,请遵守各项法 律法规,并应尊重当地的习俗和他人的隐私 权益。

# 照相机

# 拍照

1. 在主屏 2, 点击进入照相机。 如果当前为相机模式,则在屏幕的右上角 显示的图标为

必要时,点击右下角图标 向切换至拍照 模式。

**2.** 将镜头瞄准拍摄对象,则取景框中出现预 览图像 (如下图)。

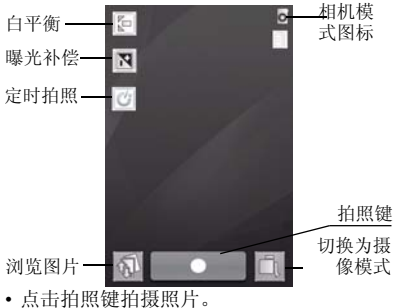

- 点击 和 查看您所拍摄的照片。
- 点击 二 切换为摄像机模式。
- 按 ■ 重或按挂机键 ■ 型退出相机 模式。

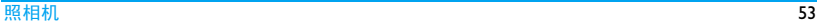

• 参数设置:

在取景预览状态下,点击取景屏,将在左侧 出现设置栏,根据需要可进行如下设置:

- 点击 设置白平衡。 您可以设置白平衡来话应不同的场景 拍摄以便可以得到准确的色彩还原。
- 点击 Z 设置曝光补偿。 您可以设置相机的曝光补偿效果。
- 点击 设置定时拍照时间。 您可以设置拍照片时的延迟拍摄时 间。

#### <span id="page-54-0"></span>拍照后

拍摄完成后,照片保存在存储卡的 Pictures > camera文件夹中。也可以进入主屏2的图片菜 单,查看所有的图片文件。

如需查看照片,

• 在取景预览状态下,点击 1. 点击所需的 照片进行查看。

点击当前照片显示屏,将在屏幕底部出现 图 。 。点击这两个图标可放大或放 小图片。

在当前照片显示屏,按 一 键打开菜单功 能栏。操作如下:

- 自动浏览 自动播放图片。
- 共享 通过法送邮件或彩信与收件人 共享照片。
- 旋转 可向左或向右旋转照片。
- 更多 可删除、裁剪照片;或将照片 设为壁纸;或查看照片属性; 或进行图片设置。

### 摄像机

# 摄像

**1.** 在主屏 2, 点击进入照相机。 如果当前为相机模式,则在屏幕的右上角 显示的图标为

必要时,点击右下角的图标。一切换至摄 像模式。

**2.** 镜头瞄准拍摄对象,则取景框中出现预览 图像 ( 如下图 )。

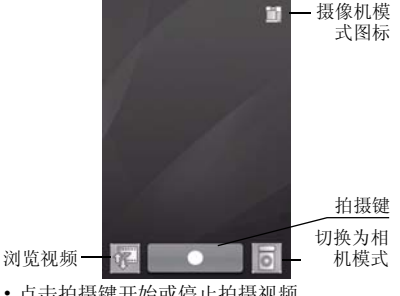

- 点击拍摄键开始或停止拍摄视频。
- 点击 1 查看您所拍摄的视频。
- 点击 切换为照相机模式。
- 按■ 建或按挂机键 ■ 退出摄像 模式。

#### <span id="page-55-0"></span>视频短片录制后

录制的视频短片保存在存储卡的 Videos > VideoRecorder 文件夹中。

也可以进入主屏 2 的视频菜单,查看所有的 视频文件。( [见第 47 页 " 视频 "](#page-47-0))

如需查看视频短片,点击 和进入视频播放列 表。

如需按名称排序列表中的视频, 或删除视频 列表中的视频, 按 一 键打开菜单功能栏讲 行操作。

点选您所需的视频。视频播放时,

- 点击 / 【 播放 / 暂停播放当前文件。
- 点击 $\mathbb{K}/\mathbb{M}$ 播放上一个 / 下一个文件。 长按 / / 快退 / 快进当前播放的文件。
- 点击 图 选择全屏播放视频。
- 点击 (4)退出视频播放力 表。

18 计算器

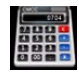

本款手机为您提供了一个具备基本功能的计 算器,方便您进行简单的运算。

在主屏 2,点击进入计算器。

在计算器屏幕,点击所需的数字及计算符号 进行相关的计算。

点击图标 ← 可删除输入的数字。

点击图标(+)退出计算器菜单。

# 19 记事本

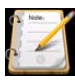

通过记事本菜单,您可以创建记事,方便您 查看。

在主屏 2,点击进入记事本。

若手机内无任何记事记录,则显示无记事。

### 添加记事

- **1.** 在记事本列表,按 键打开菜单功能 栏,点击添加记事。
- 2. 输入记事标题和内容。
- 3. 输入完成后,按 关闭输入法虚拟键 盘, 返回创建记事屏幕。
- 4. 如需保存当前记事, 按 o 键打开菜单 功能栏,点击保存。

#### 删除记事

- **1.** 在记事本列表,按 键打开菜单功能 栏,点击删除记事。
- 2. 点击选框图标 , 勾选所需删除的记 事,

或按 一 键打开菜单功能栏, 点选全选 或取消全选。

3. 按 工 键打开菜单功能栏,点击删除。

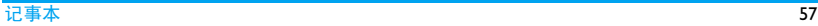

# 20 日历

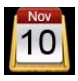

在主屏 2,点击进入日历。当前显示为月视图 日历屏幕。

按 二 键打开菜单功能栏,可进行如下操 作:

新建事项 通过该选项创建新的事件。

天 可杳看当天事件列表。 该选项可使您方便的管理工作 生活中的各项任务,安排和记 录您要做的事件。点选该选 项,将显示设置当前某天的工 作日程列表, 按 一 键打开菜 单功能栏,可进行新建事件、 查看事件列表、查看当前月份 日历、或更多其它的操作。

在当前显示的某天工作日程列 表上,长按所需事件所在条目 栏,打开与之相应的选项选单 ( 如下图 )。点选您所需的选项: 查看事件、编辑事件、删除事 件或新建事件。

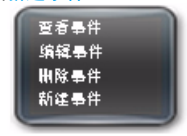

如需查看不同日期的日程列 表,可用手指向左或向右滑动 屏幕。

事件列表 可查看当前月历界面的当月事 件列表。

> 按 一 键打开菜单功能栏,可 进行新建事件、查看当天的事 件列表、杳看当前月份日历、 或更多其它的操作。

更多 星期 ( 月份 ): 您可以按周或月 查看日历。点击该选项切换为 以周查看 ( 以月查看 ) 的显示 模式。

> 转至今天:当您查看其他月份 界面时,通过该菜单可以将界 面切换至手机当前天界面。

> 我的日历:您可以选择是否在 事件列表上显示事件内容。

> 设置: 通过该选项, 您可以设 置默认视图和进行所需的提醒 设置。

# 21 待办事项

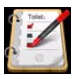

您可在手机中添加待办事件,为您日常工 作、学习、生活提供方便。

### 创建待办事件

- 1. 在主屏 2, 点击进入待办事项。
- 2. 按 o 键打开菜单功能栏,点击创建任 务添加待办事件。
- 3. 您可进行如下提醒设置:
- 标题 添加任务标题。
- 开始 设置任务开始的日期和时 间。
- 结束 设置任务结束的日期和时 间。

任务详情 添加任务详情描述。

- 任务优先级 设置任务优先级。可选择低、 中等或高。
- 状态 设置任务状态:未完成或已完 成。
- 4. 设置完后, 按 o 键打开菜单功能栏, 点 击保存保存任务。

#### 查看和编辑待办事项

在待办事项列表,点击所需的待办事项,查 看所选事项详情。

### 如需修改待办事项,

在当前待办事项编辑任务屏幕,点击所需选 项,即可修改。

# 排序待办事项

- 1. 在待办事项列表, 按 **O** 键打开菜单功 能栏,点击选项排序。
- 2. 在弹出的排序洗项选单, 选择所需洗项( 优先级、名字或最后修改时间 ) 排序列表 所列的待办事项。

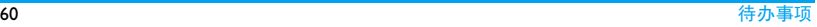

3. 点击选择完成排序。

# 删除任务

- 1. 在待办事项列表, 按 **O** 键打开菜单功 能栏,点击选项删除任务。
- 2. 在待办事项列表,点击选框图标 , 勾 选所需删除的任务; 或按 一 键打开菜单功能栏,点击全选 或取消全选。
- 3. 按 一 键打开菜单功能栏,点击删除。

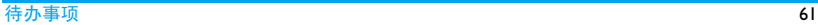

# 22 世界时钟

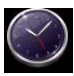

世界时钟功能帮助您查看不同时区的世界主 要城市的时间。

在主屏 2,点击进入世界时钟菜单,当前显示 的为默认城市: 北京, 香港特别行政区。

#### 添加其它城市时区

在添加其它城市时区前,请确认您已正确设 置了本地时间。

在世界时钟屏幕,按 一个键打开菜单功能 栏,点击选项日期和时间设置即可设置手机 日期和时间。( [见第 17 页 " 设置时钟 "](#page-17-0))

- 1. 在世界时钟屏幕, 按 **Lo** 键打开菜单功 能栏,点击添加城市进入世界城市列表。
- 2. 在选择城市列表,点击选框图标 , 勾 选所需的城市;

或按 一 键打开菜单功能栏, 点击全选 或取消全选。

3. 按 下 可键打开菜单功能栏,点击添加城 市,将所需的城市时钟显示于世界时钟屏 幕。

### 将所需城市设为当前时区

- **1.** 在世界时钟列表,用手指长按所需城市时 区所在条目栏,将弹出选为当前时区选项 框。
- **2.** 点击该选项,即可将选中的城市时区设为 手机当前所在城市时区。

### 删除城市时区

- 1. 在世界时钟屏幕, 按 **O** 键打开菜单功 能栏,点击删除城市进入删除城市列表。
- 2. 在删除城市列表,点击选框图标 , 勾选 所需删除的城市; 或按 一 键打开菜单功能栏,点击全选

或取消全选。

3. 按 o 键打开菜单功能栏,点击删除城 市,即可从世界时钟列表删除掉所选城 市。

# 23 词典

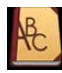

本手机提供中英文电子词典功能。

- **1.** 点击文字输入框 输 入中文或者英文单词,此时将会在文字输 入框下方列出所有相关的单词。
- 2. 按 一关闭输入法虚拟键盘, 返回单词 列表,用手指向上或向下滑动屏幕直 至所需单词出现。
- **3.** 点击所需的单词,即可进入下一屏查看其 翻译结果。

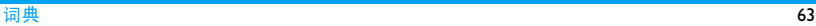

# <span id="page-64-0"></span>24 文件管理器

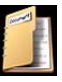

在使用该功能前,请确认手机内已正确插入 了 micro-SD 卡。

该功能用于管理存储卡中所保存的图片、视 频、音频及其它类型的文件。

### 查找文件

- **1.** 在主屏 2. 占击文件管理器讲入存储卡文 件列表。
- 2. 在当前文件列表,用手指向上或向下浏览 所有的文件夹或文件。 必要时,点选所需的文件夹或文件。

#### <span id="page-64-1"></span>管理文件夹

在当前存储卡文件列表屏幕, 按 o 键打开 菜单功能栏:

- 新建文件夹: 在当前列表新建一个文件夹。
- 排序: 按照名称、大小、时间或类型排列显 示列表上的文件夹和文件。
- 属性:查看存储卡的具体信息。
- 更多: 可复制、剪切、删除列表上多个文件夹或文 件。

本地搜索:可搜索所有存储在手机或存储卡 内的文件。点击<mark>搜索栏</mark>,输入文件的关键词 后,点击搜索图标 开始搜索。 图标 (列表)视图:选择以缩略图或列表视 图仅显示文件。

#### 管理文件

您可复制、移动或删除文件,或对文件重命 名。

在存储卡文件列表,选择一个文件夹点击进 入, 或选择一个文件。

#### 如需复制或剪切某个文件

**1.** 用手指长按所需文件,弹出一个选项选 单。

- 2.选择选项复制或剪切。
- 3. 按 三 键或点击 少返回上一级菜单。 在存储卡列表,选择所需的文件夹点击进 入。
- 4. 按□◎□键打开菜单功能栏,点击选项更 多 *>* 粘帖 。

#### 如需删除某个文件

- **1.** 用手指长按所需文件,弹出一个选项选 单。
- 2. 选择选项<mark>删除。</mark>

# 重命名某个文件

- **1.** 用手指长按所需文件,弹出选项选单。
- 2. 选择选项重命名 。

# 压缩某个文件

- **1.** 用手指长按所需文件,弹出选项选单。
- 2. 选择选项<u>压缩</u>。

# 如需复制、移动或删除多个文件

可参见本章[节 " 管理文件夹 "](#page-64-1)。

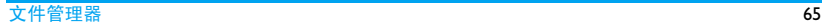

25 设置

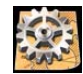

#### 连接管理

您可以使用蓝牙与其它兼容设备建立无线连 接。要确保本机能够与其它支持蓝牙无线技 术的设备实现互操作,请使用经飞利浦认可 的、适用于本机的配件。请向其他设备的制 造商查询其设备是否与本机兼容。

在某些场所,使用蓝牙可能受到限制。请向 当地的主管部门或服务供应商咨询。

使用蓝牙功能时将会提高耗电量,从而缩短 电池的使用寿命。请您注意使用完蓝牙功能 后及时关闭该功能。

### 关于蓝牙

您的手机支持无线蓝牙技术,可以连接 10 米 内兼容的蓝牙设备。墙壁或其它电子设备可 能干扰蓝牙连接。

在您使用蓝牙功能前,请查阅其它设备附带 的说明文件,确保其支持蓝牙功能。

#### <span id="page-66-0"></span>接入蓝牙设备

查阅需连接的蓝牙设备的用户文件。使该设 备处于等待配对的状态。

- 1. 在主屏 2, 点击进入设置 > 连接管理, 点 击蓝牙选框 开启蓝牙功能。
- **2.** 点击蓝牙设置,手机开始搜索可建立连接 的蓝牙设备。

搜索完成后,屏幕上列出可建立连接的蓝 牙设备。

此时, 按 O 请针开菜单功能栏, 可讲行 扫描蓝牙和清除列表的操作。

**3.** 点选所需建立连接的蓝牙设备,弹出蓝牙 配对请求对话框。

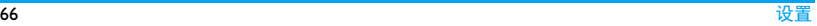

**4.** 输入蓝牙密码(默认为0000) 开始配对。当 对方设备接受了您的配对请求时,配对成 功。

# 使用立体声蓝牙耳机

- **1.** 查阅您的蓝牙耳机的用户文件。
	- 检查确认您的蓝牙耳机支持A2DP协议 ( 蓝牙立体声服务 )。
	- 使该设备处于等待配对的状态。
- 2. 在本手机上, 请参[见"接入蓝牙设备"。](#page-66-0)
- **3.** 进入音乐随身听菜单,选择并播放所需音 乐文件。

#### 通过蓝牙耳机控制音乐播放

查阅您的蓝牙耳机的用户文件。确认您的蓝 牙耳机支持 AVRCP 协议 ( 影音远程控制服务 )。

#### 被其它蓝牙设备接入

在蓝牙设置,点击可被查找选项选框 ,开 启该选项以便其它蓝牙设备搜索到本机。 如需对设备重命名,点击设备名。

不使用蓝牙功能时,请关闭蓝牙功能,或关 闭选项可被查找。请勿与未知设备配对。

#### <span id="page-67-0"></span>**WI AN**

点击选框图标 ■ 选择启动或者关闭 WLAN 功能。

一般情况下,只要是在有无线网络的地方, 你的手机就可以借助本身的 WLAN 接入无线 网络实现上网。但是如果无线网络启用安全 性功能,则需向无线网络管理者索取并输入 密码。

WLAN 功能启动后将在状态栏显示相应 WLAN 图标 ?。

使用无线网络 WLAN 会额外消耗手机的电池 电力。若您不使用无线网络,请将其关闭, 可有效增加待机时间。

#### <span id="page-67-1"></span>WLAN 设置

若选择开启 WLAN,手机将会自动侦测附近 的 WLAN 无线网络讯号来源。在搜索出来的

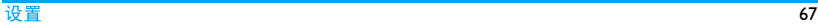

网络列表中,选择某个您想要连接的 WLAN 网络进行连接。

#### **WAPI**

关于 WAPI 的功能操作同 WLAN, 可[参见第](#page-67-0) [67 页 "](#page-67-0)WLAN"。不同的是,通过 WAPI 同 时也能搜索到 WLAN 设备。

#### WAPI 设置

关于 WAPI 设置操作说明,可[参见第 67 页](#page-67-1) "WLAN [设置 "](#page-67-1)

#### 网络相关设备

#### 通话设置

- 固定拨号 限制只能拨出特定号码 ( 需输入  $PIN2$  $4$ ).
- 呼叫限制 设置来电和去电限制。( 需要输 入密码, 请咨询网络供应商。)
- 呼叫转移 将来电转接到语音信箱或其它号 码 ( 无论其是否在通讯录中 )。
- 其它基本 显示我的号码:若开启该功 设置 能, 拨出电话时将隐藏号码。 ( 需网络支持 )
	- 呼叫等待:通话时如有来电, 手机会发出提示。 ( 需网络支 持 )
	- 自动接听:使用耳机时,开启 该选项可自动接听来电。
	- 自动重拨:自动重拨未接通的 号码。

# 基本通话设置 其它通话设置

- 本机号码 设置本机号码及名称。
- 呼叫前预 也就是预设 IP 服务号码。( 需要 设号码 网络支持且仅限中国可用 )
- 快速拨号 长按数字键拨打联系人号码 [\( 见](#page-22-1) [第 22 页 " 快速拨号 "\)](#page-22-1)。

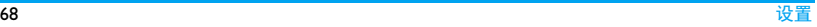

短信拒接 编辑呼叫拒接短信。

#### 语音信箱

设置语音信箱号码并收取语音邮件。请联系 网络运营商获取帐号信息。

### 通话计时器

达到设定通话时长时发出一次提示。

移动网络设置

# 基本网络设置

- 当前网络 查看当前手机所依靠的网络 名称和网络号。
- 运营商选择 可重新搜索所有可用网络, 或 者自动选择推荐网络。
- 优先网络 选择优先网络。

只有当您的本网络签订了有效的漫游协议 时,您才可以选择非本网的网络。如果更改 网络,操作手机过程中可能会出现一些问 题。

### 其他网络设置

搜索模式 设置自动或手动选取网络。 无线接入网络 杳看手机无线接入网络的 方式。

#### 数据连接

查看或者编辑手机设置的数据连接。

### 基本设置

# 显示

# 亮度设置

- 自动调光 根据日光亮度自动调节手机屏幕 的亮度, 用以节约手机由量。
- 亮度 设置屏幕背光亮度。

# 其它显示设置

字体设置 设置手机字体大小。

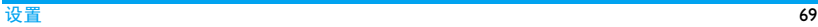

- 锁屏时间 设置屏幕自动锁定的待机时长。
- 锁屏设置 设置手机屏幕在被锁情况下显示 的解锁图标和动态壁纸。

#### 电池信息

查看当前手机的电池状态以及电池电量状 态。

#### 日期和时间

设置手机时钟 ( [见第 17 页 " 设置时钟 "](#page-17-0))。

#### 我的位置

选择手机定位的方式: 无线网络、GPS 或者 网络辅助GPS,以及查看或编辑网络辅助GPS 设置选项。

使用网络辅助时会通过服务提供商的网络传 输数据。数据传输将有可能会产生流量费 用,具体的资费请联系您的服务提供商。当 您启动网络辅助后,设备可以通过蜂窝网络 从辅助数据服务器接收有用的卫星信息。借 助辅助信息,设备可以更快地获取GPS位置。

如需使用手机导航菜单功能,则必须通过该 菜单开启手机 GPS/AGPS 定位功能。

#### 语言设置

选择手机语言。

#### <span id="page-70-0"></span>情景模式

本机已为不同场景定义了情景模式。每个情 景模式中包含了铃声、音量及其它设置。您 可按需求选择预设的情景模式以便快速调整 来电铃声及信息提示音。

# 创建情景模式

在模式列表, 按 工 键打开菜单功能栏, 点 击新建可创建情景模式。

# 定义情景模式

本机提供了一组情景模式。您可使用默认设 置或根据需要修改设置。

振动模式和静音模式不能被修改。

#### 如需修改设置

- **1.** 在模式列表,点击需修改的模式,进入编 辑情景模式屏幕。
- **2.** 选择需修改的项,点击选择所需设置。 灰色选项为不可编辑选项。
- 3. 设置完后, 按 Lo 键打开菜单功能栏, 点 击选择激活并保存当前情景模式; 或点击保存保存设置结果。

# 激活所需情景模式

- **1.** 在模式列表,点击进入所需的情景模式。
- 2. 按 **Lo** 键打开菜单功能栏, 点击选择激 活当前情景模式。

主清除和主复位

- 主清除 用来清除您操作手机时产生的数 据。
- 主复位 用来将手机的相关参数设置恢复 至本手机出厂时的设置。

需要输入正确的手机密码,密码为 1234。

#### 关于设备

查看手机版权相关的信息、平台信息以及关 于设备的信息。

应用

#### 安全

SIM 卡锁 定 为 SIM 卡设置 PIN 码保护 ( PIN 码由网络运营商提供 )。

> 如果输入 PIN 码连续 3 次错误, SIM 卡将自动被锁定并提示需输 入 PUK 码解锁。您可以向网络运 营商索取PUK码。如果输入PUK 码连续 10 次错误, SIM 卡将被 永久锁定。出现这种情况时,请 联系网络运营商或零售商。

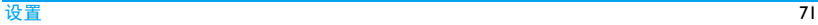
用程序信息。 锁机设置 设置手机密码。每次开机时需 要输入话机锁密码 ( 默认为 1234)。

> 手机锁定:输入话机锁开启手机 锁。手机锁激活后, 选项现在锁 定为可用选项。

修改密码:点击更改手机密码。

数据保护:开启该功能后,若开 机时, SIM 卡未成功识别或无法 正确注册网络,则需要您输入手 机锁密码方可进入。

更该 PIN2 修改 PIN2 码。( 请咨询您的网 码 络运营商 )

修改限制 对手机的限制呼入密码进行修 呼入密码 改。(请咨询您的网络运营商)

## 存储信息

可查看 SD卡和内存 (如果当前已插入存储卡 ) 的存储情况, 您还可以选择<mark>移除存储卡,</mark> 以 及管理保存在手机内存上的消息、邮件和应

# 26 邮箱

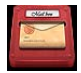

在主屏 2. 占击邮箱。

应用程序自动设置了一些大众的邮箱服务 器,首次进入该菜单,您可以在邮箱服务器 列表中选择某个账户进行编辑,需要输入您 邮箱帐户名和密码,输入完成后按 二键打 开菜单功能栏,占击确定保存该账户。

您也可以点击选项手动设置, 设置其他邮件 帐户。

#### 设置其它邮件帐户

您需要购买相关服务以便发送和接收电子邮 件。请联系运营商购买服务和了解配置信 息。

有关帐户信息,请咨询网络运营商。如必要, 请联系邮件服务提供商了解邮件服务器配 置。

- **1.** 在主屏 2,点击邮件 *>* 手动设置,创建帐 户。
- **2.** 根据提示输入帐户信息。
	- 有关输入法操作详情可[见第 19 页 " 文](#page-19-0) [本输入 "](#page-19-0)。
	- 选择数据连接帐户时,请确认已选择 GPRS 互联网 / 电子邮件连接帐户。
	- 请咨询您的邮件服务提供商,了解邮 件服务器配置。
- 3. 设置完后, 按 Lo 键打开菜单功能栏, 点 击保存。

### 如需编辑帐户设置,

在邮件帐户列表,用手指长按所需邮件的条 目栏,弹出一个选项选单,选择帐户设置。

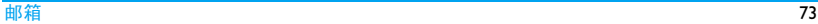

## 如需删除某个邮件帐户,

在邮件帐户列表,用手指长按所需邮件的条 目栏,弹出一个选项选单,选择删除帐户。

如需将所需的邮件帐户设为默认帐户,

在邮件帐户列表,用手指长按所需邮件的条 目栏,弹出一个选项选单, 选择设为默认邮 箱。

## 编辑电子邮件

- **1.** 在邮件帐户列表,点击所需的邮件帐户进 入该邮箱菜单屏幕。
- 2. 按 lo 键打开菜单功能栏, 点击新建邮 件。

点击输入邮件地址 ( 收件人 )、复本 ( 抄 送 ), 主题及邮件内容。

按 一 键打开菜单功能栏,点击添加附 件,您可以添加图片、录音等文件。若附 件文件大小超过限值,手机将会弹出提示 问题信息。如需删除已添加的附件,点击 图标 3 即可。

3. 编辑结束后, 按 **Lo** 键打开菜单功能栏, 点击发送; 或更多 > 抄送与密送;

或更多 > 保存,将邮件保存至草稿箱。

#### 发送及接收电子邮件

在邮件帐户列表,点击所需的邮件帐户进入 该邮箱菜单屏幕。

按 o 键打开菜单功能栏,点击接收与发送 用手机发送电子邮件到互联网,并从互联网 接收邮件到手机预设的邮箱。

#### 如需自动收取邮件

• 在当前邮箱菜单屏幕, 按 o 键打开菜单 功能栏,点击帐户设置 > 收信频率,点选 所需的时间间隔。 每隔相应时间间隔,您邮箱中的邮件会被

自动查收。

#### 如需设置每次邮件接收的数量

• 在当前邮箱菜单屏幕, 按 o 键打开菜单 功能栏,点击帐户设置 > 单次接收获取邮 件数量,点选所需的邮件数量。

## 若发送邮件时需验证

• 在当前邮箱菜单屏幕, 按 o 键打开菜单 功能栏,点击帐户设置 > 验证方式,点选 所需的验证方式。

## 管理电子邮件

在当前邮箱菜单屏幕,电子邮件分类保存在 以下文件夹中:

- 收件箱:收到的电子邮件
- 已发送:已发送的电子邮件
- 草稿箱:保存为草稿的电子邮件

发件箱:未成功发送的电子邮件

#### 废件箱:垃圾电子邮件

- 点击所需的文件夹进入邮件列表,点选所 需的邮件进行阅读。
- 在邮件列表,用手指长按所需邮件条目栏, 弹出选项选单,选择您所需的选项进行回 复,转发,删除等操作。 也可以按 工工键打开菜单功能栏, 点击更
	- 多,选择所需的选项。

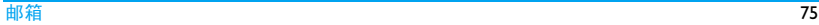

## 27 备份

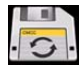

## 切换至主屏 3:

- 用手指向左或向右平行滑动至主屏 3。
- 在待机屏幕,按挂机键 进入主屏 切换窗口,点选主屏 3。

使用该功能前,请确认手机内已正确插入了 micro-SD 卡。

在主屏 3,点击进入备份。该菜单为您提供了 两个页签:备份和已备份。

#### 备份页签

可将手机通讯录、手机短信、手机彩信、设 置、系统软件数据和已安装应用程序备份到 存储卡中。

- **1.** 在备份当前列表,点击选框图标 勾选 所需备份的选项。
- 2. 在选择备份之前,点击在此输入备份名称 栏,进入编辑模式,输入备份文件名称。 ( 有关输入法操作详情可参[见第 19 页 "](#page-19-0) [文本输入 "](#page-19-0))
- 3. 按 O 键打开菜单功能栏,点击选项至 存储卡进行备份。 如果未输入名称则手机将会自动以默认 备份包名称进行保存。

## 已备份页签

可查看备份在存储卡的所有备份文件。

#### 如需删除已备份列表所列的某个备份文件,

- 1. 按 o 键打开菜单功能栏,点击删除,
- 2. 在删除备份包列表,点击选框图标 勾 选所需删除的备份文件; 或按 一 键打开菜单功能栏, 选择全选 或取消全选。
- 3. 按 一 键打开菜单功能栏,点选选项删 除。

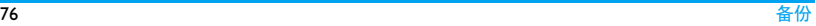

#### 如需查看某个备份文件的详情,

在已备份列表,点击所需的备份文件即可查 看该备份包详情。

#### 如需还原某个备份文件,

- **1.** 在已备份列表,点击所需的备份文件。
- 2. 在当前备份文件详情显示屏, 按 o ]键 打开菜单功能栏,点选选项还原。

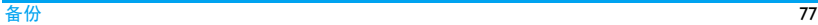

# 28 应用软件

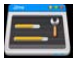

在主屏 3,点击进入应用软件。

## 应用管理器

显示手机内置的应用程序列表,选择某个应 用程序,点击进入下一屏查看该程序的版 本、大小等相关信息。

## 工具箱

手机内已安装了一些小工具。选择某个小工 具,点击进入,即可进行相关操作。

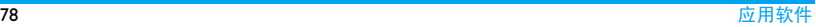

# 29 快讯

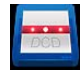

快讯是中国移动自有数据业务。通过快讯频 道的订阅,可接收各类频道的即时更新内 容,并在主屏 1 上显示有快讯 / 飞信快捷窗 口 ( 更多相关内容请参[见第 6 页 " 使用触摸](#page-6-0) [屏 "](#page-6-0))。

在主屏 3, 点击进入快讯菜单。按 - - 键打 开菜单功能栏,可进行相关的选项操作,如 手动刷新、添加或删除频道等。

如需了解有关快讯业务的更多内容,按 键打开菜单功能栏,点击更多 > 帮助。

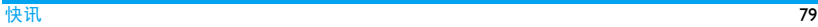

# 30 井字棋

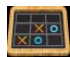

在主屏 3,点击井字棋进入游戏屏幕。

点击开始,开始游戏。

点击帮助,打开游戏帮助文档,了解如何玩 游戏。

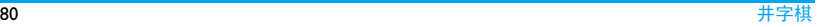

## 31 克隆

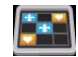

在主屏 3, 点击克隆进入游戏屏幕。

点击开始,开始游戏。

按 $\Box$ 键打开菜单功能栏,可进行如下操 作:

- 分享:通过彩新或邮件发送该游戏,与朋友 一起分享。
- 详情:查看该游戏的详细信息。
- 卸载:从手机上卸载掉该游戏。

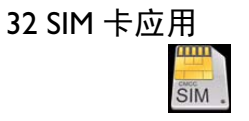

此功能是否可用取决于您的 SIM 卡是否支持 STK 功能。如果支持,屏幕上将显示 STK 菜 单。

## 图标与符号

在待机模式下 , 主屏幕上可同时显示多个符 号。点击某些状态图标时,屏幕上显示相应 菜单。

如果没有显示网络符号,说明当前网络不可 用。您可能处在接收效果不佳的地方;请移 到另一个位置。

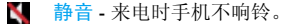

振动 - 来电时手机会振动。 łБ

- $\blacksquare$ 电池 - 指示电池的电量 ,一共有 6 格 电量指示级别。在充电过程中将显示 **IBET** 闪电状图标。
	- 短信 您收到一条新短信。
- 彩信 您收到一条新彩信。 d3
	- 发送失败消息 表示目前消息列表中 有发送失败的消息。

#### GSM网络 - 手机已连接到 GSM 网络。

- мI 接收质量 - 提示条越多,接收质量越 好。
- $\frac{6}{11}$ 网络数据交换 - 表示 GPRS 服务连接 中,数据交换中。  $\frac{5}{11}$
- $\frac{\text{E}}{\text{1.4}}$ 网络数据交换 - 表示 EDGE 服务连接  $\frac{E}{1+1}$ 中,数据交换中。
- 通话 表示正在通话中。。
	- 未接电话 您有一个未接电话。
- 呼叫转移 所有来电都会被转接到另 G 一个号码上。
- Ô 闹钟 - 闹钟已开启。

GPS - GPS 开启, GPS 正在工作。

飞行模式 - 表示手机现在的情景模式 为飞行模式。

存储卡 - 表示成功识别所插存储卡。

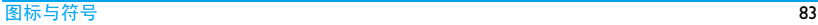

冯

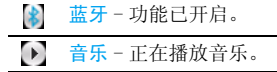

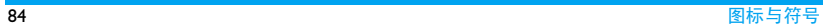

## 注意事项

## 无线电波

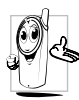

您的手机是一部低功率无线电发射 器和接收器。在操作时,手机会发 出并接收无线电波。无线电波会将 您的语音或数据信号传送到与电话 网络相连的基站。该网络控制手机

发射功率。

- 您的手机以 GSM 频率 (900/1800/1900 MHz) 传输 / 接收无线电波。
- GSM 网络控制传输功率 (0.01 至 2 瓦 )。
- 您的手机符合所有相关安全标准。 您应该对自己的手机负责。为避免对您本人、 他人或对手机本身造成伤害,请仔细阅读并 遵守下列全部安全指示,并告知向您借用手 机的任何人士。此外,预防未经授权使用手 机的行为:

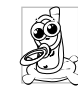

请将您的手机存放在一个安全且儿 童无法触及的地方。

不要写下您的 PIN 码。请记住此密 码。

如果您在较长时间内不使用手机,应关机和 拆下电池。

请在购买本手机后更改您的 PIN 码,并启动 通话限制选项。

手机的设计会遵守所有适用的法律 和规章。然而手机可能会干扰其它电 子设备。因此,在家里或外出使用手 机时,您必须遵循当地的建议和规

章。您尤其需要严格遵守汽车和飞机 使用手机的规章。

公众对于使用手机可能造成健康危害的关注 已有很长时间。目前在无线电波技术 ( 包括 GSM技术)方面的研究已通过审核,安全标准 已经制定,以确保公众不会受到无线电波的 辐射危害。您的手机符合所有适用的安全标 准,并且符合无线电设备和电讯终端设备规 定 1999/5/EC。

## 在下列情况下要保持关机

防护不足或高敏感度的电子仪器可能会受到 无线电波的干扰。此干扰情况有可能导致意 外的发生。

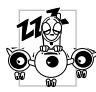

在登机和 / 或将手机装入您的行 李中时。在飞机上使用手机会危 及飞机的操作,干扰手机网络, 甚至可能触犯法律。

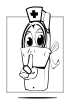

在医院、诊所、其它保健中心及任何 您附近可能会有医疗设施的场所。

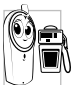

含有潜在爆炸性气体的地区(如加油 站以及空气中含有灰尘颗粒如金属 粉末的地区 )

运输可燃性产品的车辆(即使车子已 停泊)或由液化石油气(LPG)驱动的车辆内, 请先检查此车是否符合现行的安全规定。 在您被要求关闭无线电发射设备的地区,例 如采石场或其它正在进行爆破作业的地区。

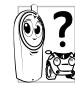

请咨询您的汽车制造商以确定您车 内使用的电子仪器不会受到无线电 波的影响。

起博器

如果您是起搏器用户:

- 开机时让手机与起搏器至少保持15 厘米以 上的距离,以免有潜在的干扰。
- 请不要将手机放在胸袋中。
- 用离起搏器较远的那一侧耳朵来接听电 话,以尽量减少潜在干扰。
- 如果您预感到已产生干扰, 请关闭手机。

### 助听器

如果您是助听器用户,请向医生和助听器厂 商咨询,了解您使用的设备是否对手机干扰 敏感。

## 其它医疗器械

如果使用其它人身医疗器械,请咨询器械制 造商,确认这些器械具有屏蔽外部射频的功 能。

医生可以协助您获取这些信息。

### 性能提升

为了提升手机性能,减少无线电辐射,降低 电池耗电量并确保安全操作,请遵从以下指 示:

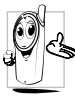

为使手机发挥最佳和最令人满意的 操作性能,我们建议您以正常的操 作姿势使用本手机 ( 在未使用免提 模式或免持式配件时 )。

- 请不要将手机放在极高或极低的温度环境 中。
- 小心使用手机。任何误用将会导致客户服 务条例声明无效。
- 请不要将手机浸在任何液体中:如果您的手 机弄湿了,请关机并取出电池,并在过了 24 小时、手机干了之后再开始使用。
- 要清洁手机, 请用软布擦拭。
- 拨打及接收电话所耗用的电池能量是相同 的。然而,在待机模式下的手机若持续存放 在同一地点则消耗能量较低。在待机而被 移动的情况下,手机会耗用传输更新信息 到网络所需的能量。降低背景光时间的设 定,以及避免在各菜单间做不必要的移动 也有助于节省电池能量以提供更长的通话 和待机时间。

#### 电池信息

- 您的手机由可充电电池提供能源。
- 仅可使用指定充电器。
- 不要烧毁电池。
- 不要使电池变形或拆开电池。
- 请不要让金属物体 (例如口袋中的钥匙 )造 成电池接触器的短路现象。
- 避免将手机暴露在过热 (>60°C 或 140°F), 过湿或腐蚀性极强的环境中。

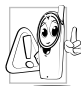

您应该仅使用飞利浦原装电池与配 件,因为使用任何其它配件将可能 损坏您的手机,并可能导致您所有 的飞利浦手机担保无效。使用不正

确型号的电池也可能将导致爆炸。

请确保损坏部分立即由专业技术人员进行更 换,并使用飞利浦原厂配件。

## 您的手机与您的汽车

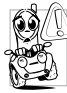

据研究证实,开车时用手机进行通 话会分散注意力,这会非常危险。 请遵循以下指示:

- 在开车时应全神贯注。在使用手机前请先 将车子开到路边停好。
- 请遵守开车及使用 GSM 手机所在地的法 令。
- 如果您想要在车内使用手机,请安装专为 此用途设计的免提车用组合,不过您仍须 确保自己能全神贯注地开车。
- 请确保您的手机和车用组合不会阻碍车内 的任何安全气囊或其它安全仪器的操作。
- 某些国家的公共道路禁止使用闹铃系统来 操作车灯或用车笛来提示来电。请遵循当 地法令。

### **EN 60950** 标准

在炎热的天气或经太阳长时间暴晒 (例如:<br>在窗子或挡风玻璃背面) 的情况下, 手机! 在窗子或挡风玻璃背面) 壳的温度可能会升高,特别是有金属涂层的 外壳。在此情况下,拿起手机时要特别小心, 同时也应避免在环境温度超过40°C或 5°C以

下的情况下使用手机。 • 至于手机,插座应当安装在靠近手机并易 取的地方。

#### 环保责任

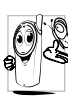

。请切记要遵循有关包装材料、耗尽<br>◆ 电池及旧手机处理方面的当地法<br>◆ △ → → ロ具型合他们的回收行动 电池及旧手机处理方面的当地法 并尽量配合他们的回收行动。

飞利浦的电池及包装材料已标注标准符号以 促进废弃物的回收及正确处理。

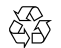

流动中的循环代表已标示此符 号的包装材料可回收。

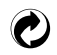

绿点符号表明已找到有关国际 包装恢复和回收系统的非常经 济的做法。

塑料材料可以循环使用 (还作为 塑料种类标识 )。

本设备可能包含受美国和其他国家或地区的 出口法律和法规控制的商品 , 技术或软件。 严禁任何违反法律的转移行为。

# 使用建议

## 如何延长手机电池的使用时间

保持手机电量充足对于手机的正常使用是十 分重要的。请为您的手机采取以下省电措施 ( 如适用 ):

- **1.** 关闭手机的无线设备功能。
- **2.** 调低手机的背光级别。或者,开启手机的 光感应器。
- **3.** 开启自动键盘锁。键盘锁住时,手机进入 省电模式。
- **4.** 关闭按键音、点击震动或震动提示。
- **5.** 仅在需要时建立GPRS连接。否则,您的手 机会不断搜索GPRS连接,消耗电池电量。
- **6.** 在手机信号覆盖不到的地方,关闭手机。 否则,您的手机会不断搜索网络,消耗电 池电量。

# 故障排除

### 手机无法开机

取出电池并重新安装。然后为电池充电, 直 到电池指示图标停止闪烁为止。最后,拔出 充电器并尝试开机。

#### 开机时,屏幕上显示已锁信息

有人试图使用您的手机,但是不知道您的PIN 码和解锁码 (PUK)。请与服务提供商联系。

## 屏幕上显示 IMSI 出错

此问题与您所申请的服务有关。请与您的运 营商联系。

#### 手机不能返回待机屏幕

长按挂断键, 或关机, 检查 SIM 卡与电池是 否正确安装,然后开机再试。

#### 不显示网络符号

网络连接断开。可能正位于一个信号死角 ( 在隧道中或在高层建筑物之间), 或是超出网 络覆盖范围。请换一个地方再试或重新连接 网络 ( 特别是在国外时 ),如果您的手机拥有 外置天线,查看天线是否位于适当位置或联 系您的网络运营商,向其寻求帮助或获取相 关信息。

## 按键后,屏幕无反应 ( 或反应慢 ) 屏幕在极低的温度下反应会变慢。这是正常 现象,并不影响手机的操作。请到一个较温 暖的地方再试。有关其它注意事项,请向您 的手机供应商咨询。

#### 您的电池似乎过热

您可能未使用规定的手机充电器。记住要始 终使用手机包装中的飞利浦原厂配件。

手机不能显示来电者的电话号码

此功能要视网络和所申请的服务而定。如果 网络不发送来电者的号码,手机将显示来电 1 或匿名通话。有关详细信息,请与您的运营 商联系。

## 无法发送文字信息

有些网络不允许与其它网络交换信息。请确 保您已输入短信息中心号码,或联系您的运 营商以获取有关详细信息。

无法接收、储存和 / 或显示图片 如果图片太大、图片名太长或文件格式不正 确, 您的手机可能无法显示。

您不确定手机是否正常接收来电 查看您的呼叫转移选项。

在充电时,电池图标不显示指示条而且 边缘闪烁

环境温度只有在不低于 0°C(32°F) 或超过 50°C(113°F)时才能为电池充电。有关其它注 意事项,请向您的手机供应商咨询。

#### 屏幕上显示 SIM 出错

请检查 SIM 卡是否正确插入。如果问题仍然 存在,您的 SIM 卡可能已损坏。请与您的网 络运营商联系。

## 试图使用菜单中的功能时,手机显示禁 止使用

有些功能要视网络而定。因此,这些功能只 能在系统或您所申请的服务可支持时方可使 用。有关详细信息,请与您的运营商联系。

#### 屏幕显示 " 插入 SIM 卡 "

请检查 SIM 卡的插入位置是否正确。如果问 题仍然存在,您的 SIM 卡可能已损坏。请与 您的运营商联系。

## 手机的省电能力似乎比本用户手册所指 定的来得低

手机的省电能力与您所做的设定,(例如:钤 声音量、背景光时间 ) 以及您所使用的功能 息息相关。请尽量关闭您所不要使用的功能 以提高手机的省电能力。

#### 手机在车内无法正常操作

车内包含一些会吸收电磁波的金属零件,可 能影响手机的性能表现。您可以购买一个车 用组合,它附有一个外用天线,可在免提听 筒的情况下进行通话。

您应该先向您当地的有关部门了解开车时是 否可以使用手机。

#### 手机无法充电

如果手机的电池完全没电,则需要等待几分 钟 ( 通常不超过 5 分钟 ),充电图标才会在手 机屏幕上显示。

手机拍摄的图片不清晰 请确保照相机镜头的两面都清洁。

## 飞利浦原厂配件

某些配件, 如标准电池、耳机、 USB 数据线 和充电器,是您手机包装的标准配件。我们 还可能会向您提供或出售额外的配件。因 此,手机包装中的内容可能有所不同。

为了最大程度地发挥飞利浦手机的性能并且 不至于使保修单无效,请购买专为您手机的 使用而设计的飞利浦原厂配件。飞利浦消费 电子公司对由于使用未授权配件而造成的任 何损害不承担责任。

### 充电器

使用电源插座给电池充电。小巧的设计便于 放在公文包或手袋中携带。

## 耳机

插入耳机后,若在设置 > 通话设置 > 其它基 本设置中,开启选项自动接听,手机将在 5 秒或 10 秒后自动接听来电。

使用随机所附的单键耳机时,短按耳机上的 按钮接听来电,长按拒接来电或挂机。

#### USB 数据线

通过 USB 数据线 ( 与大部分电脑兼容 ) 将手 机和电脑连接后,手机可作为:

- 充电 对手机上的电池充电。
- 大容量存储 可在电脑和插入手机中的存 储卡之间进行数据传输,并在 电脑上对存储卡上的数据进 行管理。
- 同步 可在电脑上备份您的手机数 据,如电话簿,或将保存在电 脑中的数据还原到手机上。 为此,您需在电脑上安装随机 提供的数据通讯软件 (MobilePhoneTools)( 见下文 [" 数据通讯软件 "](#page-95-0))。

调试解调器 即 Modem, 洗择该洗项, 您的 手机将作为计算机连接上网 的装置。

传输结束后,请确保您根据电脑的指示安全 移除设备。

## <span id="page-95-0"></span>数据通讯软件

数据通讯软件 (Mobile Phone Tools) 可以在手 机和电脑之间提供即时同步,使您能够在电 脑和手机之间实现数据同步, 如电话簿、 历、短信、以及音频 / 视频 / 图片文件。通 过数据通讯软件和GPRS服务,您也可使用手 机将电脑连接到互联网。

在电脑上安装 Mobile Phone Tools

- **1.** 将随机所附的数据通讯软件插入光驱。
- **2.** 运行 autorun.exe 安装程序。
- **3.** 按屏幕提示选择,安装自动运行。

#### 将手机与电脑连接

- **1.** 使用随机所附USB数据线或通过其它无线 设备将手机与电脑连接。 通过 USB 数据线连接时, 选择手机上的 COM接口。首次连接时,您需等待直至手 机的 USB 驱动安装完成。
- **2.** 双击电脑上的 Mobile Phone Tools 图标。 在 Mobile Phone Tools 菜单的左下方显示 "Philips V900 is connected (Philips V900已 连接)"。

商标声明

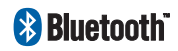

Bluetooth™ 是瑞典爱 立信公司所拥有的、 并授权给飞利浦公司 所使用的商标。

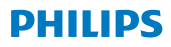

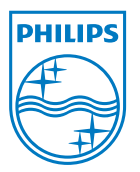

飞利浦及飞利浦盾徽<br>均为皇家飞利浦电子 均为皇家<br>有限公司 公司 经皇 子有限公司授权<br>圳桑菲消费通讯 圳桑菲消费通讯有限 公司生产制造。

## 证书信息 ( 比吸收率 )

您的移动电话是无线电发射机和接收机。它的设计和制造使其不会超出国家标准 (GB21288- 2007) 要求建议的射频辐射限值。这些限值是综合规范的组成部分,并规定了适用于一般公众 的射频能量允许级别。规范是由独立的科学组织在对科学研究进行了定期和深入的评估后制 定的。这些规范已包含了一定的安全系数,以确保各个年龄和健康状况的人群的安全。

移动电话的辐射标准采用的计量单位被称作比吸收率 (SAR)。适用于公众的无线电话比吸收率 限值是平均每 10 克身体组织 2.0 瓦特 / 千克 (W/kg)。

在测量比吸收率时均采用标准操作位置,同时手机在所有被测频段上的发射功率经验证均为 其最高级别。鉴于比吸收率是在经验证的最大功率级别上确定的,手机在操作中的实际比吸收 率可能远远低于最大值。这是因为手机被设计为可在多种功率级别下工作,而其在实际操作中 仅使用连接网络所需的功率级别。通常,您越接近基站,手机的输出功率就越低。

尽管不同手机在不同位置上的比吸收率值存在差异,但是它们都满足射频辐射的相关规范。

#### 该款 V900 型号的手机最高比吸收率值为 0.343 瓦特 / 千克 (W/kg) 符合国家标准 (GB21288- 2007) 要求建议的射频辐射限值。

无论是在靠近耳部的正常操作位置,还是与身体相距 1.5 厘米的位置使用,本手机都符合射频 辐射规范的要求。若使用手机套、腰带夹或支架随身携带手机,则应确保此类配件无金属元器 件目应保持本手机与身体的距离至少为 1.5 厘米。

## 客户服务条例声明

- **1.** 当手机出现故障,客户凭购机的有效发票 及三包凭证享受三包权利。 符合其中保修规定的可选择最近的飞利 浦授权维修中心享受保修服务。客户可通 过服务热线咨询维修网点。
- **2.** 凡本公司出售的手机主机享有自购买日 起壹年的保修。充电器保修壹年,电池保 修半年,耳机保修叁个月。
- **3.** 属于下列情况之一,则不属于三包范围。 属非保修手机,维修中心将作保外收费维 修处理。
	- 手机无购机发票和三包凭证,亦不 能提供有效证据证明手机在三包有 效期内. 并超过出厂日期 15 个月;
	- 购机发票或三包凭证上的内容与商 品实物标识不符或被涂改。包括手 机调出的 IMEI 号和机身背贴上的不 符;
- 手机背后的封条或标签被撕毁/涂改 / 损坏 / 不可辨识。手机的保修标记 被拆封或丢失;
- 手机浸液 ( 如:入水 / 手汗 / 使用环 境潮湿 )、摔掉、非法拆装等原因造 成的损坏:
- 未按产品使用说明书要求使用、维 护、保养或意外或运输所造成的损 坏;

因不可抗力如地震、水灾、战争等原因 造成的损坏。

**4.** 其他限制:本保证和三包凭证构成完整的 协议书。除上述明确表明的保证内容以及 法律和不可排除的内容以外,飞利浦不提 供其它任何保修。并且特此声明不保证任 何适销性,也不对某一特定用途做默认保 修。

飞利浦对任何有关该产品的购买及使用 而引起的无论何种类型、原因的损失、或 及何种形式与特点的索赔的全部赔偿额, 只限于原始产品当时的购买金额。

然而,飞利浦将不负责任何因本产品的购 买或使用而引发的惩罚性的、特别的、意 外的、间接的或相应而生的损害 ( 包括但 不限于使用损失、时间损失、各种不便、 商业损失、利润损失、商业机会损失、货 物及服务的替换费用、投资损失、商誉信 誉损害或数据丢失及第三方索赔 )。在法 律许可的最大限度内,不论飞利浦是否已 被告知这种损失的可能性,尽管任何有限 补偿的基本目的也无法实现,但这些限制 依然有效。

本条例和三包凭证将构成客户与飞利浦 之间就该移动电话机商品所达成的完整 的唯一的协议。它将取代之前各方的所有 协议,包括口头或书面及来往与各方之间 与此有限责任协议有关事项的通讯。任何 速递商、零售商、代理人、销售商、雇员, 其中包括飞利浦的雇员均不得对此有限 责任协议做任何更改。您也不应将任何此 类的修改作为依据。

**5.** 本公司设有售后服务热线回答客户产品 使用问题,国内维修网点咨询并接听客户 投诉。

热线服务时间周一至周日 8:00-18:00, 非工作时间有语音信箱自动留言。 热线服务电话:4008 868 001

\* 飞利浦对以上内容保留最终解释权。

## 环保说明

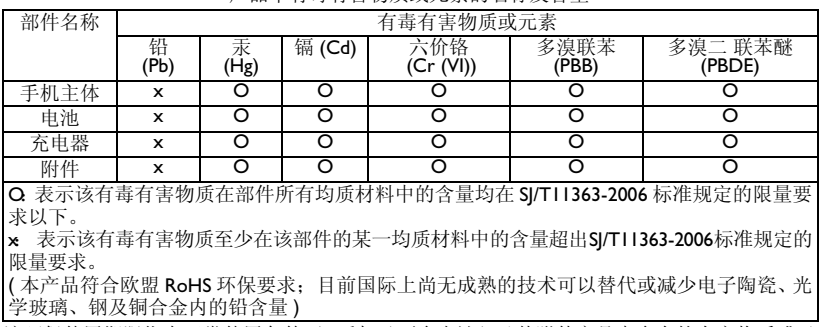

产品中有毒有害物质或元素的名称及含量

该环保使用期限指在正常使用条件下,手机 ( 不含电池 ) 及其附件产品中含有的有害物质或元 素不会发生外泄或突变,电子信息产品用户使用该电子信息产品不会对环境造成严重污染或 对其人身、财产造成严重损害的期限。

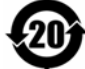